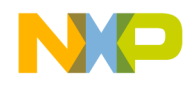

## **OSEKturbo OS/MGT5100 v.2.2.1**

**User's Manual**

Because of last-minute software changes, some information in this manual may be inaccurate. Please read the readme.txt file for the latest information.

Revised: July 2002

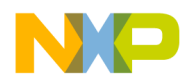

#### © 2002 MOTOROLA, ALL RIGHTS RESERVED

Motorola reserves the right to make changes without further notice to any products herein to improve reliability, function or design. Motorola does not assume any liability arising out of the application or use of any product or circuit described herein; neither does it convey any license under its patent rights nor the rights of others. Motorola products are not designed, intended, or authorized for use as components in systems intended for surgical implant into the body, or other applications intended to support or sustain life, or for any other application in which the failure of the Motorola product could create a situation where personal injury or death may occur. Should Buyer purchase or use Motorola products for any such unintended or unauthorized application, Buyer shall indemnify and hold Motorola and its officers, employees, subsidiaries, affiliates, and distributors harmless against all claims, costs, damages, and expenses, and reasonable attorney fees arising out of, directly or indirectly, any claim of personal injury or death associated with such unintended or unauthorized use, even if such claim alleges that Motorola was negligent regarding the design or manufacture of the part. Motorola and  $\bullet$  are registered trademarks of Motorola, Inc. Motorola, Inc. is an Equal Employment Opportunity/Affirmative Action Employer.

#### **Legal Notices**

The information in this document has been carefully checked and is believed to be entirely reliable, however, no responsibility is assumed for inaccuracies. Furthermore, Motorola reserves the right to make changes to any products herein to improve reliability, function or design. Motorola does not assume liability arising out of the application or use of any product or circuit described herein; neither does it convey any license under its patent rights or the rights of others.

The software described in this document is furnished under a license agreement. The software may be used or copied only in accordance with the terms of the agreement.

No part of this publication may be reproduced or transmitted in any form or by any means - graphic, electronic, electrical, mechanical, chemical, including photocopying, recording in any medium, taping, by any computer or information storage retrieval systems, etc., without prior permissions in writing from Motorola Inc.

Permission is granted to reproduce and transmit the Problem Report Form, the Customer Satisfaction Survey, and the Registration Form to Motorola.

#### **Important Notice to Users**

While every effort has been made to ensure the accuracy of all information in this document, Motorola assumes no liability to any party for any loss or damage caused by errors or omissions or by statements of any kind in this document, its updates, supplements, or special editions, whether such errors are omissions or statements resulting from negligence, accident, or any other cause. Motorola further assumes no liability arising out of the application or use of any product or system described herein; nor any liability for incidental or consequential damages arising from the use of this document. Motorola disclaims all warranties regarding the information contained herein, whether expressed, implied or statutory, including implied warranties of merchantability or fitness for a particular purpose.

#### **Trademarks**

OSEK/VDX is a registered trademark of Siemens AG.

Microsoft, MS-DOS and Windows are trademarks of Microsoft.

UNIX is a trademark of AT&T Bell Laboratories.

Diab Data, alone and in combination with D-AS, D-CC++, D-CC, D-F77 and D-LD are trademarks of Diab Data, Inc. SingleStep is a trademark of Software Development Systems, Inc.

Metrowerks, the Metrowerks logo, CodeWarrior, and Software at Work are registered trademarks of Metrowerks Inc. PowerPlant and PowerPlant Constructor are trademarks of Metrowerks Inc.

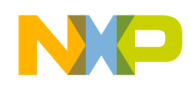

## **Contents**

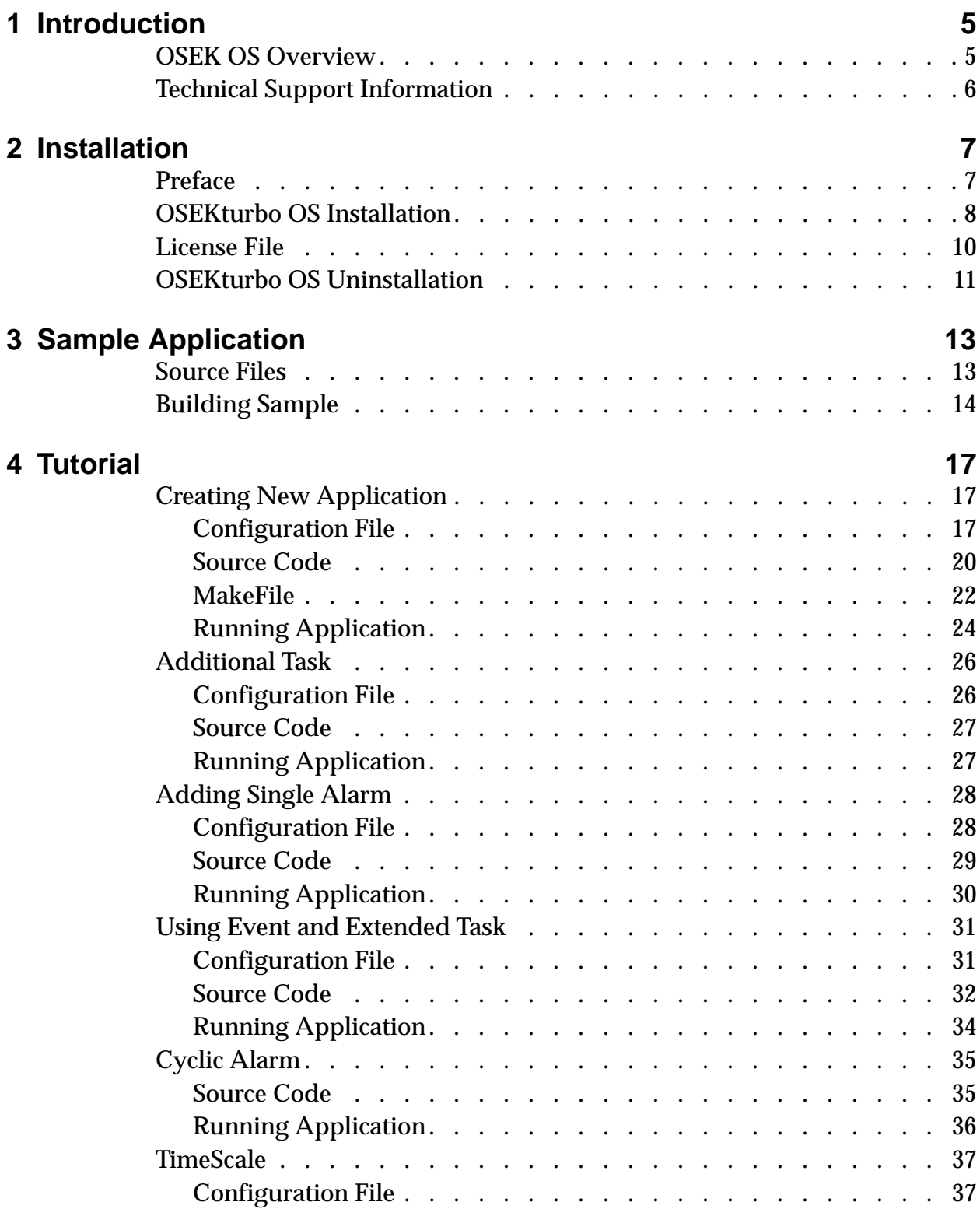

OSEKturbo OS/MGT5100 **UM–3**

![](_page_3_Picture_0.jpeg)

#### **Contents**

![](_page_3_Picture_98.jpeg)

![](_page_4_Picture_0.jpeg)

# **1**

## **Introduction**

This User's Manual describes how to install OSEKturbo OS/ MGT5100, and to build sample and user's applications. Information about OSEK services and OIL parameters is provided.

"Installation" chapter describes how to install OSEKturbo OS/ MGT5100.

"Sample Application" chapter provides the user with definition of the sample application and instructions how to build the sample application.

"Tutorial" chapter contains description how to create a new simple application.

"Using an Unsupported Target Derivatives" chapter contains recommendations about OSEK OS adaptation to other derivatives.

"Quick Reference" appendix lists OSEK OS run-time services with entry and exit conditions as well as OIL object parameters with their possible values and short descriptions.

This chapter consists of the following sections:

- OSEK OS Overview
- Technical Support Information

## **OSEK OS Overview**

OSEK Operating System is a real-time operating system which conforms to the OSEK OS v.2.2 specification.

The OSEK OS meets the following requirements:

- OS is fully configured and statically scaled;
- OS performance parameters are well known;

OSEKturbo OS/MGT5100 **UM–5**

![](_page_5_Picture_0.jpeg)

• The most part of the OS is written in strict correspondence with ANSI C standard, the OS and the application on its basis can be easily ported from one platform to another.

A wide range of scalability, a set of system services, various scheduling mechanisms, and convenient configuration features make the OSEK Operating System feasible for a broad spectrum of applications and hardware platforms.

The OSEK OS provides a pool of different services and processing mechanisms for task management and synchronization, data exchange, resource management, and interrupt handling. The following features are granted to the user:

The OSEK OS is built according to the user's configuration instructions while the system is generated. System and application parameters are configured statically. Therefore, a special tool called the System Generator is used for this purpose. Special statements are designed to tune any parameter. The user must only edit the definition file, run the System Generator and then assemble resulting files and application files. Thus, the user can adapt the Operating System to the control task and the target hardware. The OS cannot be modified later at execution time.

## **Technical Support Information**

To order Metrowerks products or literature, consult your local sales representative. Technical support for the OSEK Operating System is available by the following means:

Email : support\_europe@metrowerks.com

For general OSEK information please use the above email account or:

**US**

Tel: +1 800 3775416

#### **Europe**

Tel: +41 61 69 07 505 Fax: +41 61 69 07 501

**UM–6** OSEKturbo OS/MGT5100

![](_page_6_Picture_0.jpeg)

## **Installation**

The chapter contains information about the environment required to install the OSEKturbo OS and describes installation/uninstallation.

This chapter consists of the following sections:

- Preface
- OSEKturbo OS Installation
- License File
- OSEKturbo OS Uninstallation

## **Preface**

This version of the OSEKturbo OS is to be used on an IBM PC 486 (and higher) compatible. The PC must work under MS Windows 2000/98 during the OSEK installation.

The full size of the OSEKturbo OS file set is 9 MB. To install the product, there may be required up to 18 MB of hard disk space depending on the used file system. At least 2 MB of disk space is required to run SETUP.EXE. About 25 MB of disk space is required for the temporary files during installation.

The OSEKturbo OS installation is protected with FLEXcrypt for Windows 2000/98. The OSEKturbo OS System Generator utility is protected with FLEXlm. To get the installation decryption key and the license file for the OSEKturbo OS System Generator utilities, contact the Customer Support (see <u>"Technical Support Information"</u> for the customer support information).

Please provide the following information to receive your license key:

- Name:
- Company Name:
- Company Address:

OSEKturbo OS/MGT5100 **UM–7**

![](_page_7_Picture_0.jpeg)

**Installation** *OSEKturbo OS Installation*

- Group Name:
- Project: (What the software is being used for)
- Email:
- Phone Number:
- Fax Number:
- Disk Serial Number: (Please see below for details)
- License Number:
- Product: OSEKturbo OS 2.2
- Product Build: (Please find in readme.txt)
- Product Version: (e.g. OS/MGT)

The C: drive serial number can be obtained by typing the following command from a command line prompt - ' $vol$  c:' This will return a value in the form of f12b-433e; this is the value required for the hard drive serial number.

It is strongly recommended to close all other programs and login as Administrator before installation. It helps to avoid an access error during shared files and system icons installation and updating the Windows Registry.

It is not recommended to install the OSEKturbo OS into the directory with spaces (like "Program Files"). If the OSEKturbo OS is installed into a directory with spaces, then it is not possible to use makefiles, msmake.bat and gnumake.bat files located in SAMPLE subdirectory.

To use the OSEKturbo OS after installation the Cross Compiler should to be installed on your computer. You must call the DOS prompt under Windows 2000/98 to run the Microsoft nmake utility or Cygnus make utility. All supplied makefiles are developed for the Microsoft C++ NMAKE and Cygnus make utilities.

## **OSEKturbo OS Installation**

To setup the OSEKturbo OS on your hard drive:

- 1. Insert the installation CD.
- 2. Run SETUP.EXE.

**UM–8** OSEKturbo OS/MGT5100

![](_page_8_Picture_0.jpeg)

- 3. Follow prompts and instructions of the installation program.
- 4. Select directories.

Target Directory is a directory for OSEK source files, personality files and platform specific SysGen files. It is c:\metrowerks\osek\ostmgt by default.

Shared Components is a directory where System Generator common files are placed. If you have installed any OSEK OS v.2.1 or Builder v.2.2 and higher before the current installation, the setup program proposes to select the existing System Generator path for the SysGen root directory. It is strongly recommended not to change this path and update the existing SysGen. If the System Generator has not been installed before, you can select any path for the SysGen root directory (c:\metrowerks\osek by default).

- 5. Select components which you want to install. You can choose Custom installation and select OSEK OS components which are to be installed in the Custom Installation dialog box. By default all components are selected.
- 6. After installation verify the consistency of the package by means of comparing the real set of files and directories with the list in the filelist.txt file.

After installation the hard drive should contain the OSEKturbo OS root directory \$OSEKDIR which will contain a set of files in the following subdirectories:

- BENCHMARK OSEKturbo OS benchmarks for performance and memory measurements
- BIN Platform specific part of the System Generation
- INC Operating System header files
- MAN User's Documentation
- PF Personality files
- SAMPLE OSEKturbo OS Sample application
- SRC Operating System source files

The \$OSEKDIR directory contains the filelist.txt file with a complete list of files included in this release and the readme.txt file, which provides additional information for the user.

OSEKturbo OS/MGT5100 **UM–9**

![](_page_9_Picture_0.jpeg)

After installation the hard drive should contain the root directory of the System Generator utility which will contain the following subdirectories with the System Generator and Configuration Tools files:

- \$OSEKSHARED/BIN SysGen and Configuration Tools Files
- \$OSEKSHARED/TEMPLATES OSEK Builder templates

The following common shared files can be updated during installation:

- \$WINSYSTEM\MFC42.dll
- \$WINSYSTEM\MSVCP60.dll
- \$WINSYSTEM\MSVCRT.dll

These files are redistributed according to the separate License Agreement included in the Visual C++ version 6.0 product

**NOTE** \$OSEKDIR, \$OSEKSHARED and \$WINSYSTEM are placeholders for the OSEKturbo OS root directory, Shared Components root directory and Windows system directory names respectively. They are used in this document to reference to the corresponding directory.

## **License File**

If the OSEK OS package(s) has not been installed on your computer, then the received license file should be stored on your hard disk as  $C:\left\{\lceil \frac{1}{\epsilon}\rceil\right\}$  are charged the CSEK OS has been installed on your computer before the current OSEKturbo OS installation, the license file has already existed on the system for the OSEK OS packages used. In this case copy strings with the current OSEKturbo OS features licensed from the received license file into the existing one – simply add the contents of the received file to the existing license file.

If you need to have the license file in another location, use the LM\_LICENSE\_FILE environment variable to define another license file location.

Under Windows 2000/98 it is also possible to use the License File Manager to define non-standard license file location (the License File Manager is automatically installed on your PC by the OSEKturbo OS installation procedure). To do this move the license file into a desired location and run

**UM–10** OSEKturbo OS/MGT5100

![](_page_10_Picture_0.jpeg)

the OSEKturbo OS SysGen utility. The License File Manager dialog will appear providing you with a possibility to browse the license file.

## **OSEKturbo OS Uninstallation**

To uninstall the OSEKturbo OS:

- Use the 'UnInstall OSEKturbo OS/MGT5100 v.2.2.1 Build <build number>' item of the *Add/Remove Programs* module of the Windows Control Panel or the corresponding icon in the OSEKturbo OS/MGT5100 program folder.
- Delete the OSEKturbo OS root directory and all its subdirectories to delete data created during the OSEKturbo OS usage.

OSEKturbo OS/MGT5100 **UM–11**

**For More Information: www.freescale.com**

Downloaded from **[Arrow.com.](http://www.arrow.com)** 

![](_page_11_Picture_0.jpeg)

**Installation** *OSEKturbo OS Uninstallation*

![](_page_12_Picture_0.jpeg)

## **Sample Application**

The chapter presents the sample application and describes how to build the sample application.

This chapter consists of the following sections:

- Source Files
- Building Sample

## **Source Files**

The Sample application consists of the following source files which are placed in subdirectories of the sample\standard directory:

- common contains derivative independent part of the sample configuration file and the source code:
	- samplets.c the application code (TASKSND1, TASKSND2 and TASKCNT).
	- samplerv.c the application code (TASKRCV1, TASKRCV2 and TASKSTOP).
	- sample.h header file for the application code.
	- main.oil OSEK Implementation Language file, platform independent part.
- derivative dependent parts of the sample are located in corresponding subdirectories:
	- cfg5100cw.oil OSEK Implementation Language file for MGT5100 platform and Metrowerks compiler.
	- cfg5100db.oil OSEK Implementation Language file for MGT5100 platform and Diab Data compiler.

Each OIL file accompanied by the couple of the OSEK Builder configuration files which have the same name and .app and .pws extensions. These files provide the user with possibility to configure and build the OS with OSEK Builder.

OSEKturbo OS/MGT5100 **UM–13**

![](_page_13_Picture_0.jpeg)

- msmake.bat command file for compiling sample using Microsoft nmake utility.
- gnumake.bat command file for compiling sample using Cygnus make utility.

The directory structure of the Sample application is described in the readme.txt file located in the sample\standard directory.

## **Building Sample**

Take the following steps to build the sample application:

- 1. Open the Windows command prompt window.
- 2. Change the current directory to sample\standard\<derivative> directory which contains sample source files. Hereafter the <derivative> term shall be used for meaning the name of the subdirectory which keeps the target specific files. For example, a mgt5100 subdirectory.
- 3. If you use the Microsoft nmake utility, execute the following command:

msmake <compiler>

where <compiler> is a specific compiler name and can be set to *codewarrior* for CodeWarrior compiler or *diab* for CodeWarrior*Diab Data* compiler. If you use Cygnus make utility, execute the following command: gnumake <compiler>

- **NOTE** If some of compiler, OSEK OS or System Generator files are not found during building, check accuracy of the paths defined in the sample\standard\common\environment.bat file.
	- 4. After completion of the building the following subdirectories and files are created in the sample directory:
	- gen subdirectory contains cfg<target>.c files, cfg<target>.h and osprop.h files generated by SysGen, where <target> is defined by the derivative and the used compiler like in name of the corresponding OIL file.
	- obj subdirectory contains object files.
	- bin subdirectory contains the executable file, linker map and ORTI file.

**UM–14** OSEKturbo OS/MGT5100

![](_page_14_Picture_0.jpeg)

- To execute the sample application load the executable file placed in the bin subdirectory to the evaluation board using the debugger.
- To clean all files generated during the sample building, execute one of the following commands:

msmake clean gnumake clean

OSEKturbo OS/MGT5100 **UM–15**

![](_page_15_Picture_0.jpeg)

**Sample Application** Building Sample

**For More Information: www.freescale.com**

Downloaded from **[Arrow.com.](http://www.arrow.com)** 

![](_page_16_Picture_0.jpeg)

## **Tutorial**

The chapter describes how to create a new simple application.

This chapter consists of the following sections:

- Creating New Application
- Additional Task
- Adding Single Alarm
- Using Event and Extended Task
- Cyclic Alarm
- TimeScale
- Listing

## **Creating New Application**

This example has two tasks which activate each other cyclically. Each of the tasks is placed in a separate source file.

## **Configuration File**

A very simple OIL file will be used in an application. However, it performs configuring of a small application. One application mode will be defined. As much as possible attributes will be omitted (default values will be used by the System Generator).

To create an application source code, take the following steps:

- 1. Create a new directory, for example  $c:\simeq$  example.
- 2. Create an OSEK OS configuration file appcfg.oil in the directory c: \userapp.
- 3. Add OIL version and OIL implementation include file to the appcfg.oil file. The implementation supplied with the OSEK OS is used for this sample. Please, find the implementation file in the \$OSEKDIR\BIN directory:

OSEKturbo OS/MGT5100 **UM–17**

![](_page_17_Picture_0.jpeg)

**Tutorial** Creating New Application

```
OIL_VERSION = "2.3";
#include "ost22mgt.oil"
```
4. Add a CPU section to the OIL file. Fill the CPU section with two mandatory objects: APPMODE and OS. Add two TASK objects into the CPU section. Give them names as follows:

```
CPU cpu1 {
    APPMODE Mode \{\}\OS os1 \{TASK TASKA {};
    TASK TASKB {};
};
```
5. Add eight mandatory attributes to the OS section. They define that the application will work in EXTENDED status and no hooks are used:

```
OS \circs1 \{STATUS = EXTENDED;
  STARTUPHOOK = FALSE;
  SHUTDOWNHOOK = FALSE;
  PRETASKHOOK = FALSE;
  POSTTASKHOOK = FALSE;
  ERRORHOOK = FALSEUSEGETSERVICEID = FALSE;
 USEPARAMETERACCESS = FALSE;
};
```
6. To define the target derivative add the following attributes into the OS section:

```
TargetMCU = MGT5100};
```
*TargetMCU* attribute defines type of CPU.

Two tasks are to be defined in the *OIL* file. They are fullpreemptable Basic tasks. . TASKA priority is higher than TASKB priority. TASKA is started automatically by OS.

7. To configure tasks add the following attributes into the TASKA and TASKB objects:

**UM–18** OSEKturbo OS/MGT5100

![](_page_18_Picture_0.jpeg)

```
TASK TASKA {
  PRIORITY = 2;
  SCHEDULE = FULL;AUTOSTART = TRUE;
 ACTIVATION = 1;
};
TASK TASKB {
 PRIORITY = 1;
  SCHEDULE = FULL;AUTOSTART = FALSE;
  ACTIVATION = 1;};
```
The *APPMODE* object does not require any attributes.

There are no any resources, ISRs, events and timers in this small application. *BCC1* class is selected automatically by SysGen.

You can find below complete listing of the appcfg.oil file:

```
OIL_VERSION = "2.3";
#include "ost22mgt.oil"
CPU cpu1 {
 APPMODE Mode {};
  OS \circs1 {
    STATUS = EXTENDED;
    TargetMCU = MGT5100 {
    };
    STARTUPHOOK = FALSE;
    SHUTDOWNHOOK = FALSE;
    PRETASKHOOK = FALSE;
    POSTTASKHOOK = FALSE;
    ERRORHOOK = FALSE:USEGETSERVICEID = FALSE;
    USEPARAMETERACCESS = FALSE;
  };
 TASK TASKA {
    PRIORITY = 2;
    SCHEDULER = FULL;AUTOSTART = TRUE;
    ACTIVATION = 1;
```
OSEKturbo OS/MGT5100 **UM–19**

![](_page_18_Picture_11.jpeg)

![](_page_19_Picture_0.jpeg)

**Tutorial** Creating New Application

```
};
  TASK TASKB {
    PRIORITY = 1;
    SCHEDULE = FULL;AUTOSTART = FALSE;
   ACTIVATION = 1;
  };
};
```
#### **Source Code**

Two source files will be used in the application. Each of them contains one task. Take the following steps to create a source code:

1. Create a file app1.c in the directory and add the following code to the file:

```
#include "osprop.h" /* OS Properties file */
#include <osapi.h> /* OSEK API declarations */
#include "app.h" /* application header */
#include <appcfg.h> /* definitions for system objects */
int main( void ) /* entry point of the application */
\{StartOS( Mode ); /* jump to OSEK startup */
}
TASK(TASKA) /* task A */\{ActivateTask( TASKB ); /* Activate task TASKB */
   /* TASKB priority is lower than TASKA priority */
   /* Therefore TASKB transfer to ready state by */
   /* ActivateTASK service */
 TerminateTask( ); /* TASKA Terminate itself */
   /* TASKB will be transferred to the running */
   /* state after terminating TASKA */
}
```
This file contains the main function which starts the OS. The TASKA code is placed in this file also. TASKA activates TASKB whose priority is lower and then terminates itself.

**UM–20** OSEKturbo OS/MGT5100

![](_page_20_Picture_0.jpeg)

2. Create a file app2.c in the same directory  $c:\s$  userapp and add the following code to the file:

```
#include "osprop.h" /* OS Properties file */
#include <osapi.h> /* OSEK API declarations */
#include "app.h" /* application header */
#include <appcfg.h> /* definitions for system objects */
TASK(TASKB) /* task B */{
 ChainTask( TASKA ); /* Chain to TASKA */
   /* TASKB is terminated by this service call */
   /* TASKA is activated as a chain task */
   /* TASKA will be transferred to the running */
   /* state after TASKB termination */
}
```
This file contains a TASKB function. This task only chains TASKA. It does not do anything else.

3. Create a header file app.h in the same directory. This file is required for message types and user types declarations. Add the following code to the file:

![](_page_20_Picture_170.jpeg)

- 4. Copy the file vector.c from \$OSEKDIR\hwspec directory to  $c:\iota$  serapp directory. This source file contains the start up code and interrupt vector table definition.
- **NOTE** You can modify the vector.c file in the application directory or create your own application vector table to fit it to a specific application (see "Vector Table"). DO NOT change the vector.c file in the \$OSEKDIR\hwspec directory. This file is used as a template and for a sample application building.

OSEKturbo OS/MGT5100 **UM–21**

![](_page_21_Picture_0.jpeg)

## **MakeFile**

The Makefile from a sample application included in the OSEK OS package can be used for compiling the example. The Makefile for the Microsoft NMAKE utility is used in this example. If you want to use the makefile for the Cygnus MAKE utility, follow the instructions but take files of the GNUMAK directory instead of files of the MSMAK one.

Before a makefile construction you have to select a compiler and a platform. The choice defines the template for a new makefile. You can use the following templates from

\$OSEKDIR\sample\standard\<derivative>\msmak directory:

- cw5100.mak CodeWarrior compiler and MGT5100 CPU
- db5100.mak Diab Data compiler and MGT5100 CPU

The Diab Data compiler and MGT5100 platform were selected for the example application.

To tune the makefile for our new application perform the following actions:

- 1. Copy file db5100.mak from \$OSEKDIR\sample\standard\mgt5100\msmak to c:\userapp directory.
- 2. Rename c:\userapp\db5100.mak file to c:\userapp\makefile.
- 3. Open the file makefile in any text editor.
- 4. Find the fragment beginning with the "Application dependent names" comment.
- 5. Change the application directory name in the following line:

```
appdir = \ldots common
  to:
appdir = c:\userapp
```
6. Change the application header file name in the following line:

```
appinc = $(appdir)\sample.h
```
**UM–22** OSEKturbo OS/MGT5100

![](_page_22_Picture_0.jpeg)

```
to:
appinc = \alpha(\alpha) \approx \alpha.h
```
7. Change the source file names in the following lines. List appsrc must enumerate all application source files.

```
appsrc = \setminus\gamma(s(\text{appdir})\sum_{\text{pr}}$(appdir)\samplepc.c
   to:
appsrc = \setminus\s(\text{appdir})\approx 1.c \setminus$(appdir)\app2.c
```
8. Change the object file names in the following lines. List appobj must enumerate all application object files.

```
appobj = \setminus$(object)\samplesr.obj \
$(object)\samplepc.obj
  to:
appobj = \setminus$(object)\app1.obj \
$(object)\app2.obj
```
- **NOTE** If the application has more than two source files, you have to add files in 'appsrc' and 'appobj' lists. You can also leave one filename in each list if the application has one source file only.
	- 9. Change the OIL file name in the following line:

```
oilname = cfg5100db
  to:
oilname = appcfg
```
10.Change the executed binary file name in the following line:

```
exename = sample
```
OSEKturbo OS/MGT5100 **UM–23**

![](_page_23_Picture_0.jpeg)

#### **Tutorial** Creating New Application

to: exename = app 11. Create a batch file mk. bat in the directory  $c: \text{userapp}$  and add the following lines to the file: set CWDIR=c:\metrowerks\codewarrior set DIABDIR=c:\diab set OSEKDIR=c:\metrowerks\osek\ostmgt set SYSGENDIR=c:\metrowerks\osek nmake Make sure that you have placed actual paths to the CodeWarrior compiler, Diab Data compiler, OSEK OS and SysGen directories instead of the examples you can see above. If you use the Cygnus MAKE utility, you shall change the nmake command to the following lines: set MAKE\_MODE=unix make Slash can be used instead of backslash in the directory names.

> The mk.bat file will be used to set the environment variables and to start operations defined in the makefile.

**NOTE** You can skip DIABDIR variable if you use CodeWarrior compiler only. You can skip CWDIR variable if you use Diab Data compiler only.

## **Running Application**

To compile the created application and execute it take the following steps:

- 1. Open the command prompt window.
- 2. Change the current directory to  $c:\simeq$  example.
- 3. Execute the command mk. After the application building has been completed, subdirectories gen, obj and bin are placed in c:\userapp directory. Gen includes files generated by the

**UM–24** OSEKturbo OS/MGT5100

![](_page_24_Picture_0.jpeg)

System Generator. Obj includes object files. Bin includes the executable file, ORTI file and memory map.

If the application making has been completed successfully, the following files are created in the userapp directory:

– gen subdirectory:

appcfg.c - system objects definition;

appcfg.h - system objects header file;

osprop.h - system properties;

– obj subdirectory:

os.obj, osalm.obj, osctr.obj, osevt.obj, osisr.obj, osmsg.obj, osres.obj, ossch.obj, osset.obj, ostrg.obj and ostsk.obj - OSEK OS object files;

appcfg.obj - object file for system objects;

app1.obj and app2.obj - application object files;

crts.obj or \_\_start.obj - start up object file;

vector.obj - initialization code and interrupt vector table object file;

– bin subdirectory:

app.elf - executable file;

app.map - linker map of the application;

Some additional files such as assembler listings are also being created during the application making.

- 4. Start the debugger.
- 5. Load file  $c:\text{supp\bin\app, elf}$  into the debugger.
- 6. Find the address of FuncTASKA and FuncTASKB symbols using file  $c:\userapp\binom{app}{app}$ . map (extension of the file depends on the compiler).
- 7. Set breakpoints at the found addresses of FuncTASKA and FuncTASKB functions.
- 8. Reset and run the application. The application shall break on FuncTASKA and FuncTASKB by rotation.

The application implements the following algorithm: TASKA is autostarted by the OS. This task activates TASKB which has a lower

OSEKturbo OS/MGT5100 **UM–25**

![](_page_25_Picture_0.jpeg)

priority. Then TASKA terminates itself and the OS starts TASKB activated by TASKA. Then TASKB chains TASKA. Therefore TASKB terminates itself and TASKA is transferred to *running* state. It is the original position. The scenario repeats endlessly. The diagram of task switching sequence is shown below.

![](_page_25_Figure_4.jpeg)

To clean all built files perform one of the following actions:

- Delete subdirectories gen, obj and bin.
- Open the command prompt window. Set the current directory to c:\userapp. Execute nmake clean (for Microsoft NMAKE utility) or make clean (for Cygnus MAKE utility) command.

## **Additional Task**

This section describes how to add an additional task.

## **Configuration File**

To add a task take the following steps:

- 1. Open c:\userapp\appcfg.oil file in a text editor.
- 2. To define a new task add the following statements to the end of appcfg.oil file (before closing brace for CPU).

```
TASK TASKC {
      PRIORITY = 3;
      SCHEDULE = FULL;AUTOSTART = TRUE;
      ACTIVATION = 1;
    };
```
The task TASKC is autostarted. It has the highest priority. Therefore TASKC is the first started task and any other task can not interrupt the task TASKC.

3. Save appcfg.oil file.

**UM–26** OSEKturbo OS/MGT5100

![](_page_26_Picture_0.jpeg)

### **Source Code**

The next step is creation of the task TASKC source code. The only action of this function is terminating itself.

Take the following steps to modify the application code:

- 1. Open file  $c:\text{app}\app2.c$  in a text editor.
- 2. To define the task TASKC add the following code to the end of file app2.c.

```
TASK( TASKC )
\{TerminateTask();
}
3. Save file c:\userapp\app2.c.
```
## **Running Application**

To execute the application take the following steps:

- 1. Open the command prompt window.
- 2. Change the current directory to  $c:\simeq$  example.
- 3. Execute the command mk. Files mk.bat and makefile have been created in "MakeFile". They have not been modified.
- 4. Start the debugger.
- 5. Load file  $c:\text{supp\bin\app.elf}$  into the debugger.
- 6. Find the address of FuncTASKA, FuncTASKB and FuncTASKC symbols using map-file c:\userapp\bin\app.map (extension of the file depends on the compiler).
- 7. Set breakpoints to the found address of FuncTASKA, FuncTASKB and FuncTASKC functions.
- 8. Reset and run the application. The application will break on the task TASKC. Then the application will break on the task TASKA and TASKB by rotation.

![](_page_27_Picture_0.jpeg)

**Tutorial** Adding Single Alarm

The diagram of task switching sequence is shown below.

![](_page_27_Figure_4.jpeg)

## **Adding Single Alarm**

This section contains a description how to add an *alarm* to the application. The system timer will be used to increment the counter attached to the alarm. The alarm will be set to a relative value by the task TASKC. Then TASKC terminates itself and TASKA is transferred to *running* state. When the alarm expires, it activates the task TASKC. TASKC has the highest priority, therefore it interrupts TASKA or TASKB. The task TASKC sets the alarm again and terminates itself. This process will repeat periodically. TASKA and TASKB are working in background.

### **Configuration File**

To use a system timer, counter and alarm in the application corresponding objects shall be added to the OIL file. Take the following steps:

1. To define the System Timer we have to choose the hardware source of the timer interrupts which are handled by the OS and to define parameters to configure the period for the system timer. There are two types of the system timer supported by the OS - HWCOUNTER and SWCOUNTER. The HWCOUNTER has a less system overhead because the interrupts occur only if an alarm attached to the counter expires. But the HWCOUNTER does not use the whole set of the timer hardware sources. So the decision which type of the system timer to choose shall be based on the available hardware and application requirements. In this example we will use the HWCOUNTER (period of the HWCOUNTERS is based on the IPB clock frequency and is not configured by OS) with the period (tick duration) about of 0.030 microsecond for IPB frequency 33 MHz. To configure the system timer add the following statements into the OS section of the *OIL* file

**UM–28** OSEKturbo OS/MGT5100

![](_page_28_Picture_0.jpeg)

```
appcfg.oil between line "TargetMCU = MGT5100 {" and
"};" .
  ClockFrequency=33000;
  SysTimer = HWCOUNTER {
    COUNTER = TaskCounter;
    ISRPRIORITY = 0;
    TimerHardware = SLC_TMR1;
  };
```
The timer modulo value and prescaler are not used for the HWCOUNTER configuring.

2. To declare a counter for the System Timer add the following statements to the end of appcfg.oil file (before closing brace for CPU). The counter will be increased periodically on every System Timer tick.

```
COUNTER TaskCounter {
      MINCYCLE = 256;
      MAXALLOWEDVALUE = 0xFFFFFF;
      TICKSPERBASE = 10;
    };
```
3. To declare an alarm attached to the counter TaskCounter add the following statements to the end of appcfg.oil file (before closing brace for CPU). This alarm activates the task TASKC.

```
ALARM AL1 {
      COUNTER = TaskCounter;
      ACTION = ACTIVATETASK {
         TASK = TASKC;
       };
     };
```
## **Source Code**

The task TASKC code must be changed. To provide the alarm setting add the following statements into the task TASKC code (file c:\userapp\app2.c) before *TerminateTask()*; statement: *SetRelAlarm* ( AL1, 33000, 0 );

OSEKturbo OS/MGT5100 **UM–29**

![](_page_29_Picture_0.jpeg)

## **Running Application**

To execute the application take the following steps:

- 1. Open the command prompt window, change the current directory to c:\userapp and execute command mk.
- 2. Start the debugger.
- 3. Load file  $c:\text{app\bin\app.elf into the debugger.}$
- 4. Find the address of FuncTASKA, FuncTASKB and FuncTASKC symbols using map-file  $c:\userapp\binom{app}{app}$ . map (extension of the file depends on the compiler).
- 5. Set a breakpoint to the found address of FuncTASKC function.
- 6. Reset and run the application. The application will break on the task TASKC periodically.
- 7. Add breakpoints to the found address of FuncTASKA and FuncTASKB functions.
- 8. Run the application again. You can see now that the task TASKC periodically interrupts the tasks TASKA and TASKB which call each other by rotation.

The diagram of task switching sequence is shown below.

![](_page_29_Figure_14.jpeg)

A number of TASKA / TASKB activations between adjacent TASKC starts depends on CPU clock frequency and can differ compared to the number shown at the diagram.

It can happen that the TASKA / TASKB execution cycle and the alarm cycle do not have a common multiple. Therefore the number of TASKA and TASKB activations can vary slightly in different TASKC executions.

**UM–30** OSEKturbo OS/MGT5100

![](_page_30_Picture_0.jpeg)

## **Using Event and Extended Task**

The periodically activated task was created in the previous section. Similar results can be achieved using an extended task and an event. It allows the application to avoid task restarting. The extended task will be autostarted and never terminated. The task will periodically activate a function with a period of alarm AL1. Between adjacent function calls the extended task will be transferred into *waiting* state.

## **Configuration File**

The task TASKC will be used as extended task. To adjust the task and to add an event corresponding objects shall be prepared in the OIL file. Take the following steps:

- 1. Open c:\userapp\appcfg.oil file in a text editor.
- 2. Add a reference to the event to a TASKC object. Here is the corrected code of this object:

```
TASK TASKC {
      PRIORITY = 3;
      SCHEDULE = FULL;AUTOSTART = TRUE;
      ACTIVATION = 1;
      EVENT = Cycle;STACKSIZE = 256;
    };
```
The task TASKC is autostarted. It has a reference to the event Cycle. Therefore it is an extended task. Existence of the extended task leads to ECC1 Conformance Class which is selected automatically by the System Generator. The task TASKC has the highest priority. Therefore any other task can only preempt TASKC if the task TASKC is terminated or transferred to waiting state.

3. Since the TASKC is an extended task which has a separate stack and there is a System Timer ISR (category 2), therefore the ISR stack must be defined. Add the following statement to the OS section:

```
IsrStackSize = 256;
```
OSEKturbo OS/MGT5100 **UM–31**

![](_page_31_Picture_0.jpeg)

4. According to the new scenario the alarm will not activate the task TASKC. The alarm will set an event Cycle for the task TASKC. Change the object AL1 definition according to the following pattern:

```
ALARM AL1 {
      COUNTER = TaskCounter;
      ACTION = SETEVENTTASK = TASKC;
        EVENT = Cycle;};
    };
```
5. To define an event for the task TASKC add the following statement to the end of appcfg.oil file (before closing brace for CPU). Mask of the event is calculated automatically by the System Generator.

```
EVENT Cycle \{ MASK = AUTO; \};
```

```
6. Save appcfg.oil file.
```
## **Source Code**

The task TASKC will periodically call a function CycleFunc. The only action of this function is to increment a variable Counter. In a practical application the function can perform other actions.

Take the following steps to modify the application code:

- 1. Open  $c:\text{app}\ap{app}$ . c file in a text editor.
- 2. Add the Counter variable declaration to the beginning of the file app2.c.

```
int Counter;
```
3. Modify the task TASKC according to the following template:

```
TASK( TASKC )
{
    Counter = 0;while( 1 )
    {
      SetRelAlarm ( AL1, 33000, 0 );
      WaitEvent( Cycle );
```
**UM–32** OSEKturbo OS/MGT5100

![](_page_32_Picture_0.jpeg)

```
CycleFunc();
       ClearEvent( Cycle );
     }
     TerminateTask();
}
4. Add the function CycleFunc before the task TASKC definition:
void CycleFunc( void )
\{Counter++;
}
```
The task TASKC performs the following actions in the application:

- 1. The task TASKC is autostarted by the OS.
- 2. The task clears Counter.
- 3. The task runs an infinite loop.
- 4. The first step of the loop is setting a relative alarm AL1 which expires after 33000 ticks of the counter TaskCounter (after 1 ms).
- 5. Then *WaitEvent* service is called. The task is transferred by this service to *waiting* state and keeps in this state until the alarm expires. Another task can be running while TASKC waits for the next alarm AL1 expiration.
- 6. The function CycleFunc is called at the next step of the loop. Therefore the function is called after each alarm AL1 has expired.
- 7. The last step of the loop is clearing the event in order to allow the *waiting* state at the next loop. Then the task jumps to step 4 and repeats steps 4–7.

This algorithm causes periodical calling of the function CycleFunc every 33000 ticks of the counter TaskCounter (every 1 ms).

The task TASKC shares CPU time with the TASKA and TASKB tasks which call each other. The TASKC task's priority is higher than the TASKA and TASKB tasks' ones. Therefore TASKC interrupts TASKA or TASKB execution.

OSEKturbo OS/MGT5100 **UM–33**

![](_page_33_Picture_0.jpeg)

## **Running Application**

To execute the application take the following steps:

- 1. Open the command prompt window, change the current directory to c:\userapp and execute the command mk.
- 2. Start the debugger.
- 3. Load file  $c:\text{app\bin\app}.\text{elf into the debugger}.$
- 4. Find the address of FuncTASKA, FuncTASKB and CycleFunc symbols using map-file  $c:\userapp\binom{app}{app}$ . map (extension of the file depends on the compiler).
- 5. Set a breakpoint to the found address of the CycleFunc function.
- 6. Reset and run the application. The application will break on the function CycleFunc periodically. The value Counter is increased on every break.
- 7. Add breakpoints to the found address of FuncTASKA and FuncTASKB functions. You can see now that the CycleFunc function periodically interrupts the TASKA and TASKB tasks which call each other by rotation. The TASKC task is preempted while waiting for the alarm AL1 expiration. The TASKC task's priority is highest, therefore the OS returns operation to the TASKC task straight after the alarm has expired and sets the event Cycle.

The diagram of task switching sequence is shown below.

![](_page_33_Figure_13.jpeg)

A number of TASKA / TASKB activations between adjacent *CycleFunc* calls depends on CPU clock frequency and can differ compared to the number shown at the diagram.

**UM–34** OSEKturbo OS/MGT5100

![](_page_34_Picture_0.jpeg)

It can happen that the TASKA / TASKB execution cycle and the alarm cycle do not have a common multiple. Therefore the number of TASKA and TASKB activations can vary slightly in different CycleFunc executions.

## **Cyclic Alarm**

The Cyclic alarm can be used instead of periodically setting of the single alarm. It allows a more accurate controlling the period. This section describes how to change a single alarm to a cycle one and to keep the previous functionality.

There is no need to modify OIL file. Only the TASKC source code will be corrected.

## **Source Code**

To use the cyclic alarm instead of a single one take the following steps:

- 1. Open c:\userapp\app2.c file in a text editor.
- 2. Correct the TASKC code according to the following template:

```
TASK( TASKC )
{
    Counter = 0;SetRelAlarm ( AL1, 33000, 33000 );
    while( 1 )
    {
      WaitEvent( Cycle );
      CycleFunc();
      ClearEvent( Cycle );
    }
    TerminateTask();
}
```
Now the task TASKC performs the following actions in the application:

- 1. The task TASKC is autostarted by the OS.
- 2. The task clears Counter.

OSEKturbo OS/MGT5100 **UM–35**

![](_page_35_Picture_0.jpeg)

**Tutorial** Cyclic Alarm

- 3. It sets a relative alarm AL1 which expires periodically every 33000 ticks of the counter TaskCounter (every 1 ms).
- 4. The task TASKC runs an infinite loop.
- 5. The first step of the loop is waiting for an event which transfers the task to *waiting* state and the task keeps in this state until the alarm expires. Another task can be running while the TASKC is waiting for the next alarm AL1 expiration.
- 6. The function CycleFunc is called at the next step of the loop. Therefore the function is called after each time when the alarm AL1 has expired.
- 7. The last step of the loop is clearing the event in order to allow transferring into *waiting* state at the next loop. Then the task jumps to step 5 and repeats steps 5–7.

This algorithm causes periodical calling of the function CycleFunc every 10 ticks of the counter TaskCounter.

The task TASKC shares CPU time with the TASKA and TASKB tasks which call each other. The task TASKC priority is higher than the TASKA and TASKB tasks' ones. Therefore TASKC interrupts TASKA or TASKB execution.

## **Running Application**

To execute the application take the same steps as described in "Using Event and Extended Task".

The diagram of task switching sequence is shown below.

![](_page_35_Figure_13.jpeg)

**UM–36** OSEKturbo OS/MGT5100
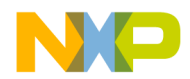

A number of TASKA / TASKB activations between adjacent CycleFunc calls depends on CPU clock frequency and can differ compared to the number shown at the diagram.

It can happen that the TASKA / TASKB execution cycle and the alarm cycle do not have a common multiple. Therefore the number of TASKA and TASKB activations can vary slightly in different CycleFunc executions.

# **TimeScale**

The TimeScale is OSEKturbo extension of the OSEK OS. This mechanism allows the application to increase performance for set of periodic tasks' activations - it is a kind of a static schedule. The TimeScale mechanism can be used when the sequence of task activations of reasonable size can be defined. For example, there are three tasks in the application, TASK1, TASK2, and TASK3, each of the tasks has a period of 10 milliseconds and is executed in the following sequence: TASK2 starts 5 milliseconds later than TASK1, and TASK3 starts 2 milliseconds later than TASK2. This sequence of task activations repeats each the period of 10 milliseconds. The TimeScale is attached to the system timer configured as HWCOUNTER, and no other alarms shall be attached to it. So we will configure the second timer to attach the TaskCounter.

The same application structure that used in the previous examples is a base for the next example.

# **Configuration File**

The OIL file shall be changed to add new tasks, configure the TimeScale and the second timer. Take the following steps:

- 1. Open c:\userapp\appcfg.oil file in a text editor.
- 2. Create a definition for three new tasks:

```
TASK TASK1 {
      PRIORITY = 4;
      SCHEDULE = FULL;AUTOSTART = FALSE;
      ACTIVATION = 1;
```
OSEKturbo OS/MGT5100 **UM–37**

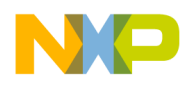

**Tutorial** TimeScale

```
};
```

```
TASK TASK2 {
 PRIORITY = 5;
  SCHEDULE = FULL;AUTOSTART = FALSE;
 ACTIVATION = 1;
};
TASK TASK3 {
  PRIORITY = 6;
  SCHEDULE = FULL;AUTOSTART = FALSE;
 ACTIVATION = 1;
};
```
3. To configure the TimeScale the following statements shall be added to the OS section:

```
TimeScale = TRUE {
        TimeUnit = ms;
        Step = SET {
           StepNumber = 1;
           StepTime = 5;TASK = TASK1;
        };
        Step = SET {
           StepNumber = 2;
           StepTime = 2iTASK = TASK2;
        };
        Step = SET {
           StepNumber = 3;
           StepTime = 3;TASK = TASK3;};
      };
```
The configured TimeScale has three steps, at the first step TASK1 starts, the second step is 5 milliseconds after the first step and TASK2 is activated, the third step is 2 milliseconds after the second step and TASK3 is activated, 3 milliseconds after the third step the TimeScale will execute the first step. All the time intervals for the TimeScale are configured in milliseconds - the "TimeUnit = ms;" statement allows the

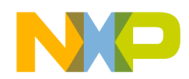

definition of time measurement units for the TimeScale, ticks of the System Timer are used by default.

4. To keep the existing application part which serves periodic event setting for TASKC, the TaskCounter with the attached alarm AL1 shall be reassigned to the second timer. The second timer definition shall be added to the OS section of the OIL file appcfg.oil between line *"TargetMCU = MGT5100 {"* and corresponding closing bracket *"};"* below the SysTimer definition.

```
SecondTimer = SWCOUNTER {
  COUNTER = TaskCounter;
  ISRPRIORITY = 0;
  TimerHardware = TIM1 {
    Prescaler = OS {
      Value = 2i};
    TimerModuloValue = 40000;
  };
};
```
The TMR1 is chosen as interrupt source for the second timer. The period of the timer is defined by the *Prescaler* setting which is controlled by the OS, the tick duration is calculated by the system generator, for the TMR1 timer with *Prescaler* 2, modulo 40000 and IPB frequency 33 MHz it is equal to 2400 microseconds.

5. Add the definition of the counter which is to be attached to the system timer to the end of appcfg.oil file (before closing brace for CPU).

```
COUNTER SystemTimer {
      MINCYCLE = 0;
      MAXALLOWEDVALUE = 0xFFFFFF;
      TICKSPERBASE = 10;
    };
```
Correct assigned COUNTER in SysTimer definition:

SysTimer = HWCOUNTER { COUNTER = SystemTimer; ... }; 6. Save appcfg.oil file.

OSEKturbo OS/MGT5100 **UM–39**

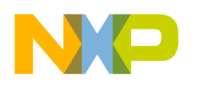

# **Source Code**

The next step is creation of the source code for new tasks. The only action of these tasks is terminating itself. To activate the TimeScale the *StartTimeScale* service shall be executed - add this functionality to TASKC.

Take the following steps to modify the application code:

- 1. Open file  $c:\simeq\ap{app}app2.c$  in a text editor.
- 2. To define tasks TASK1, TASK2, TASK3 add the following code to the end of the file app2.c.

```
TASK( TASK1 )
\{TerminateTask();
}
TASK( TASK2 )
{
    TerminateTask();
}
TASK( TASK3 )
{
    TerminateTask();
}
```
3. Add call of *StartTimeScale* service to TASKC after *ClearEvent* statements according to the following template:

```
TASK( TASKC )
\{Counter = 0; \frac{1}{2} /* initialize counter */
  SetRelAlarm ( AL1, 10, 10 ); /* Set cyclic alarm */
 WaitEvent( Cycle ); /* Wait alarm AL1 expiration*/
  StartTimeScale(); \frac{1}{2} /* Start Time Scale */
 while( 1 ) \hspace{1.6cm} /* infinite loop */
  \{ClearEvent( Cycle );/* Clear event */
   WaitEvent( Cycle );/* Wait alarm AL1 expiration*/
     /* Call CycleFunc when alarm set event */
   CycleFunc();
  }
```
**UM–40** OSEKturbo OS/MGT5100

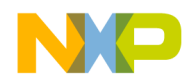

}

## **Freescale Semiconductor, Inc.**

/\* This line is never reached \*/

4. Save file  $c:\text{supp\ap{app2.c.}}$ 

The tasks TASK1, TASK2 and TASK3 are activated periodically and interrupt execution of TASKA or TASKB or TASKC.

# **Running Application**

To execute the application take the following steps:

- 1. Open the command prompt window, change the current directory to c:\userapp and execute the command mk.
- 2. Start the debugger.
- 3. Load file  $c:\text{supp\binom{app}.}$  into the debugger.
- 4. Find the address of FuncTASK1, FuncTASK2, FuncTASK3 and CycleFunc symbols using map-file c:\userapp\bin\app.map (extension of the file depends on the compiler).
- 5. Set breakpoints to FuncTASK1, FuncTASK2, FuncTASK3 and CycleFunc functions.
- 6. Reset and run the application. After the first break on *CycleFunc* the *TimeScale* will be started and control will be passed to TASK1 the first task in *TimeScale* activated immediately. Then the application will break on those functions periodically.

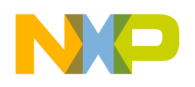

**Tutorial Listing** 

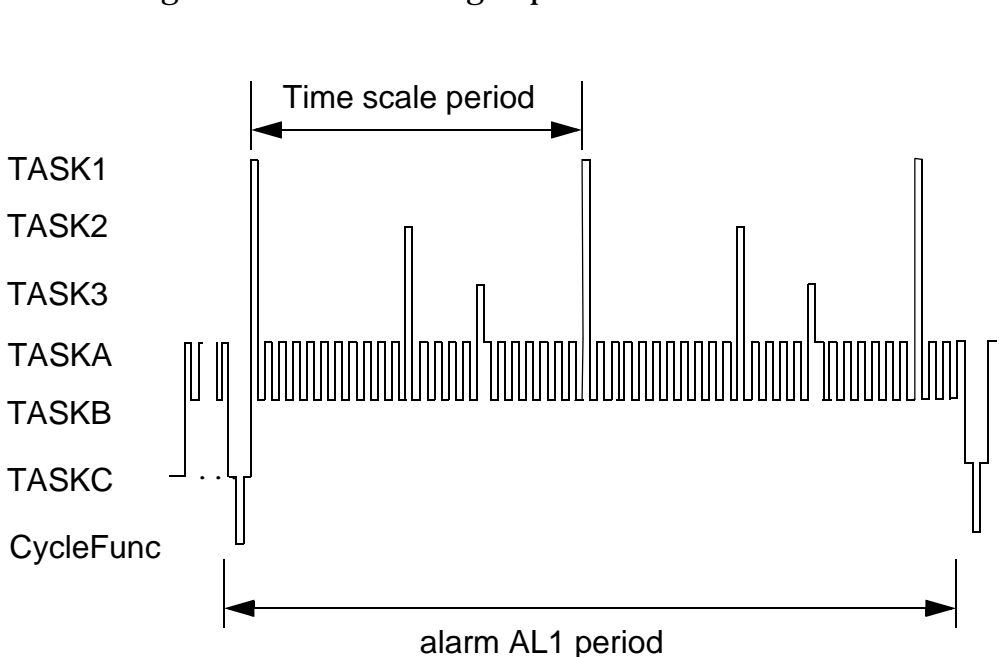

The diagram of task switching sequence is shown below.

A number of TASKA / TASKB activations between adjacent CycleFunc calls depends on CPU clock frequency and can differ compared to the number shown at the diagram.

# **Listing**

You can find below a complete listing of the updated source files. This listing corresponds to the application described in "TimeScale".

File appcfg.oil:

```
OIL_VERSION = "2.3";#include "ost22mgt.oil"
CPU cpu1 {
    APPMODE Mode {};
    OS \circs1 {
        STATUS = EXTENDED;
        TargetMCU = MGT5100 {
            ClockFrequency=33000;
            SysTimer = HWCOUNTER {
```
**UM–42** OSEKturbo OS/MGT5100

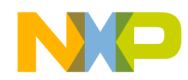

**Tutorial** Listing

```
COUNTER = TaskCounter;
        ISRPRIORITY = 0;
        TimerHardware = SLC_TMR1;
    };
    SecondTimer = SWCOUNTER {
        COUNTER = TaskCounter;
        ISRPRIORITY = 0;
        TimerHardware = TIM1 {
            Prescaler = OS {
                Value = 2i};
            TimerModuloValue = 40000;
        };
    };
};
TimeScale = TRUE {
    TimeUnit = ms;
    Step = SET \{StepNumber = 1;
        StepTime = 5;TASK = TASK1;
    };
    Step = SET \{StepNumber = 2;
        StepTime = 2iTASK = TASK2;
    };
    Step = SET \{StepNumber = 3;
        StepTime = 3;
        TASK = TASK3;
    };
};
IsrStackSize = 256;
STARTUPHOOK = FALSE;
SHUTDOWNHOOK = FALSE;
PRETASKHOOK = FALSE;
POSTTASKHOOK = FALSE;
ERRORHOOK = FALSE:USEGETSERVICEID = FALSE;
USEPARAMETERACCESS = FALSE;
```
};

OSEKturbo OS/MGT5100 **UM–43**

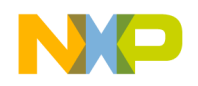

**Tutorial** Listing

```
TASK TASKA {
   PRIORITY = 2;
    SCHEDULE = FULL;AUTOSTART = TRUE;
   ACTIVATION = 1;
};
TASK TASKB {
   PRIORITY = 1;
   SCHEDULE = FULL;AUTOSTART = FALSE;
   ACTIVATION = 1;};
TASK TASKC {
   PRIORITY = 3;
    SCHEDULE = FULL;
   AUTOSTART = TRUE;
   ACTIVATION = 1;
   STACKSIZE = 256;
   EVENT = Cycle;};
TASK TASK1 {
   PRIORITY = 4;
   SCHEDULE = FULL;AUTOSTART = FALSE;
   ACTIVATION = 1;
};
TASK TASK2 {
   PRIORITY = 5;
    SCHEDULE = FULL;AUTOSTART = FALSE;
   ACTIVATION = 1;
};
TASK TASK3 {
   PRIORITY = 6;
   SCHEDULE = FULL;AUTOSTART = FALSE;
   ACTIVATION = 1;
};
COUNTER SystemTimer {
```
**UM–44** OSEKturbo OS/MGT5100

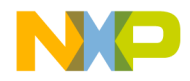

**Tutorial** Listing

```
MINCYCLE = 256;MAXALLOWEDVALUE = 0xFFFFFF;TICKSPERBASE = 10;
    };
    COUNTER TaskCounter {
       MINCYCLE = 0;
       MAXALLOWEDVALUE = 0xFFFF;
       TICKSPERBASE = 10;
    };
    ALARM AL1 {
        COUNTER = TaskCounter;
        ACTION = SETEVENT {
            TASK = TASKC;
            EVENT = Cycle;
        };
    };
   EVENT Cycle \{ MASK = AUTO; \};
};
```
File app1.c:

```
#include "osprop.h" /* OS Properties file */
#include <osapi.h> /* OSEK API declarations */
#include "app.h" /* application header */
#include <appcfg.h> /* definitions for system objects */
int main( void ) /* entry point of the application */
{
   StartOS( Mode ); /* jump to OSEK startup */
}
TASK(TASKA) /* task A */\{ActivateTask( TASKB ); /* Activate task TASKB */
         /* TASKB priority is lower than TASKA priority */
         /* Therefore TASKB transfer to ready state by */
         /* ActivateTASK service */
   TerminateTask( ); /* TASKA Terminate itself */
         /* TASKB will be transferred to the running */
         /* state after terminating TASKA */
}
```
OSEKturbo OS/MGT5100 **UM–45**

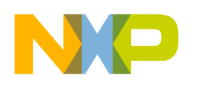

**Tutorial Listing** 

File app2.c:

```
#include "osprop.h" /* OS Properties file */
#include <osapi.h> /* OSEK API declarations */
#include "app.h" /* application header */
#include <appcfg.h> /* definitions for system objects */
int Counter; \frac{1}{2} /* CycleFunc entry counter */
TASK(TASKB) /* task B */\{ChainTask( TASKA ); /* Chain to TASKA */
          /* TASKB is terminated by this service call */
          /* TASKA is activated as a chain task */
          /* TASKA will be transferred to the running */
          /* state after TASKB termination */
}
void CycleFunc( void )
{ /* This function is called periodically */
   Counter++; /* Increment entry counter */
}
TASK( TASKC )
\{Counter = 0; \frac{1}{2} /* initialize counter */
   SetRelAlarm ( AL1, 10, 10 ); /* Set cyclic alarm */<br>WaitEvent( Cycle ); /* Wait alarm AL1 expi:
                                /* Wait alarm AL1 expiration*/
   StartTimeScale(); \overline{ } /* Start Time Scale */
   while( 1 ) \qquad \qquad /* infinite loop */
    \{ClearEvent( Cycle ); /* Clear event */
                                 /* Wait alarm AL1 expiration*/
                     /* Call CycleFunc when alarm set event */
     CycleFunc();
    }
                     /* This line is never reached */
}
TASK( TASK1 )
\{TerminateTask();
}
TASK( TASK2 )
\{TerminateTask();
}
```
**UM–46** OSEKturbo OS/MGT5100

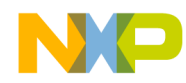

**Tutorial** Listing

TASK( TASK3 ) { TerminateTask(); }

File app.h:

#ifndef APP\_H #define APP\_H #endif /\* APP\_H \*/

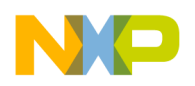

**UM–48** OSEKturbo OS/MGT5100

**For More Information: www.freescale.com**

Downloaded from **[Arrow.com.](http://www.arrow.com)** 

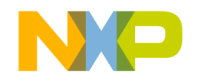

# **Using an Unsupported Target Derivatives**

The chapter contains recommendations for the OSEK OS adaptation to other derivatives.

The current version of the OSEK OS supports MGT5100 MCU.

The user can try to adapt the OSEK OS to other MPC derivatives. The OSEK OS will work correctly in most cases.

This chapter consists of the following sections:

- Target MCU Type
- Vector Table
- System Timer
- Make File

# **Target MCU Type**

If you want to use the OSEK OS with other derivatives set *TargetMCU* option to MPC. This value turns off derivative specific features which can cause some problems if the OSEK OS runs on an unsupported MCU. The main restriction is impossibility of the system and the second timers definition. *SysTimer* and *SecondTimer* blocks can not be defined in the OS section of the OIL file. Therefore the user should define a timer in an application (if the timer is needed). The following restrictions are also applicable for *TargetMCU* equal to MPC:

• *ClockFrequency* attribute is not applicable

If it is planned to use an unsupported MCU which structure is close to one of the MCUs supported by the OSEK OS, the *TargetMCU* attribute can be set to another value than MPC. It allows configuring

OSEKturbo OS/MGT5100 **UM–49**

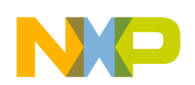

#### **Using an Unsupported Target Derivatives** Vector Table

timers by the System Generator. If you try to use the value MGT5100 with another derivative, please be very careful. Different derivatives can have different timer structures, memory map and vector table. There are the following recommendations for the case if you try to use another derivative and *TargetMCU* is not set to MPC:

• If the system (second) timer is used, check out that specified timer hardware is identical to the specified and actual derivatives. Both derivatives must have the same timer structure, equal timer register addresses and equal timer interrupt vector address.

# **Vector Table**

If *TargetMCU* is set to MPC, the OSEK OS does not provide the vector table and the user should create a vector table corresponding to the CPU vectors. The \$OSEKDIR/hwspec/vector.c file may be used as basis for new vector table.

You can find comments on using the vector.c file in <u>"Source</u> Code".

# **System Timer**

If another derivative is used and the *TargetMCU* attribute is set to MPC, the OSEK OS does not provide a system timers. Note that the timer(s) with software counter only can be added. If the timer is required, it should be added to the user's application. The following steps describe how to implement a timer in the application code.

1. Add an *ISR* object definition to the OIL file. This ISR will be used as a system timer interrupt handler:

```
ISR UserTimerHandler {
    CATEGORY = 2;PRIORITY = 0;
};
```
2. Add COUNTER object to the OIL file. This counter will be increased by the *SysHandler* routine. The value of the counter attributes should be set according to the application algorithm. The values shown below are an example only.

**UM–50** OSEKturbo OS/MGT5100

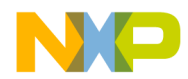

```
COUNTER UserCounter {
                        MINCYCLE = 3;MAXALLOWEDVALUE = 255;
                        TICKSPERBASE = 10;
                   };
                   3. Create a function InitializeTimer in the application source file. This
                      function should contain a code for hardware timer initialization and
                      timer start up. The function should be called in the StartupHook or
                      from the autostarted task.
void InitializeTimer() {
  /* initialize timer hardware registers */
  /* enable interrupts from the timer */
```

```
/* start the timer */
```
4. If it is planned to use *ShutdownOS* service, then create a function *ShutdownTimer*. This function should contain a code for switching off the hardware timer and disabling timer interrupts. The function should be called after *ShutdownOS* service calling or in the *ShutdownHook*.

```
void ShutdownTimer() {
  /* disable interrupts from the timer */
  /* stop the timer */
  /* reset timer hardware registers */
}
```
5. Create ISR category 2 and add the following code to it. This ISR will be used as a timer interrupt handler.

```
ISR( SysHandler ){
  /* This interrupt handler is called by hardware */
  /* timer on every timer tick. */
  /* If it is need to correct timer operation, */
  /* modify hardware registers here */
 CounterTrigger(SysCounter);
```
}

}

6. Modify the vector table to support the ISR.

OSEKturbo OS/MGT5100 **UM–51**

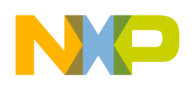

**Using an Unsupported Target Derivatives** Make File

# **Make File**

It is recommended to use the makefile from the OSEK OS sample to compile an application (see "MakeFile"). The makefile has to be corrected if the application is compiled for another derivative. Select the most appropriate makefile in the sample subdirectory and copy the makefile to the application directory. Then correct the following parameters in the created makefile:

- application dependent names (see "MakeFile")
- *intmembase* value to map RAM according to the CPU memory map in the "MEMORY" part of linker script

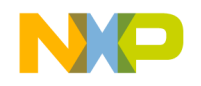

# **A**

# **Quick Reference**

The appendix contains lists of OSEK OS run-time services with entry and exit conditions as well as OIL object parameters with their possible values and short descriptions.

This appendix consists of the following sections:

- System Services Quick Reference
- OIL Language Quick Reference

# **System Services Quick Reference**

The list of all OSEK Operating System run-time services is provided below. Input and output parameters, syntax and ability to use by OSEK entities are shown. Note that ISR means ISR category 2 if not specified else

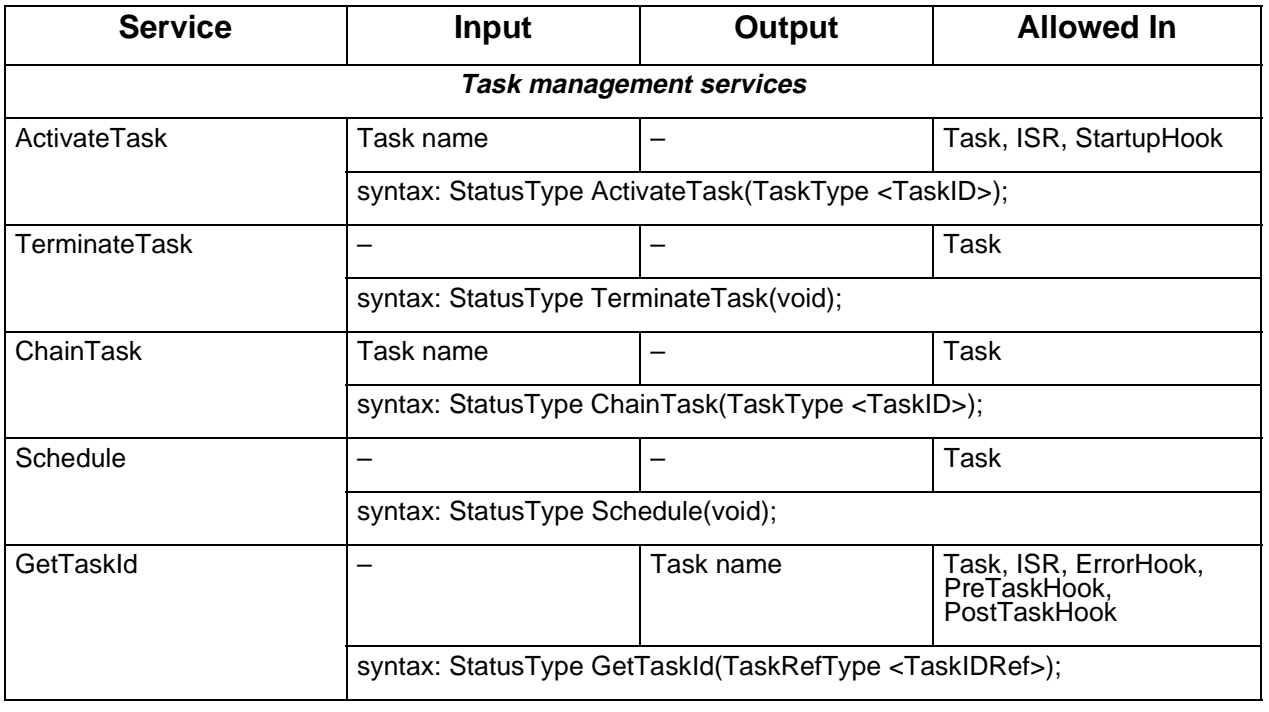

## **Table A.1 OSEK OS Services**

OSEKturbo OS/MGT5100 **UM–53**

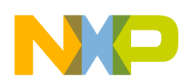

**Quick Reference** System Services Quick Reference

**Table A.1 OSEK OS Services**

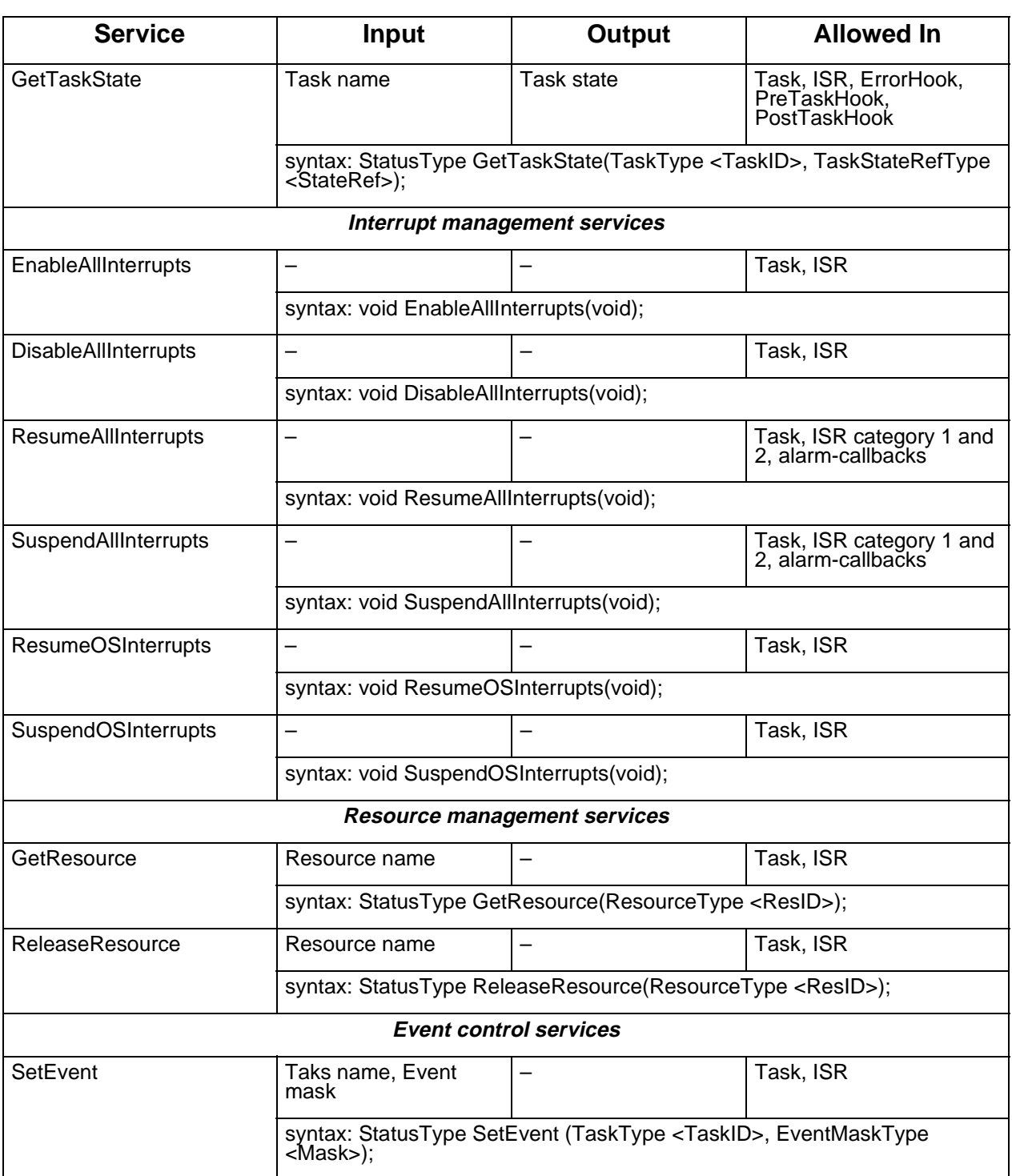

**UM–54** OSEKturbo OS/MGT5100

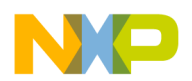

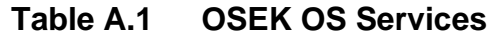

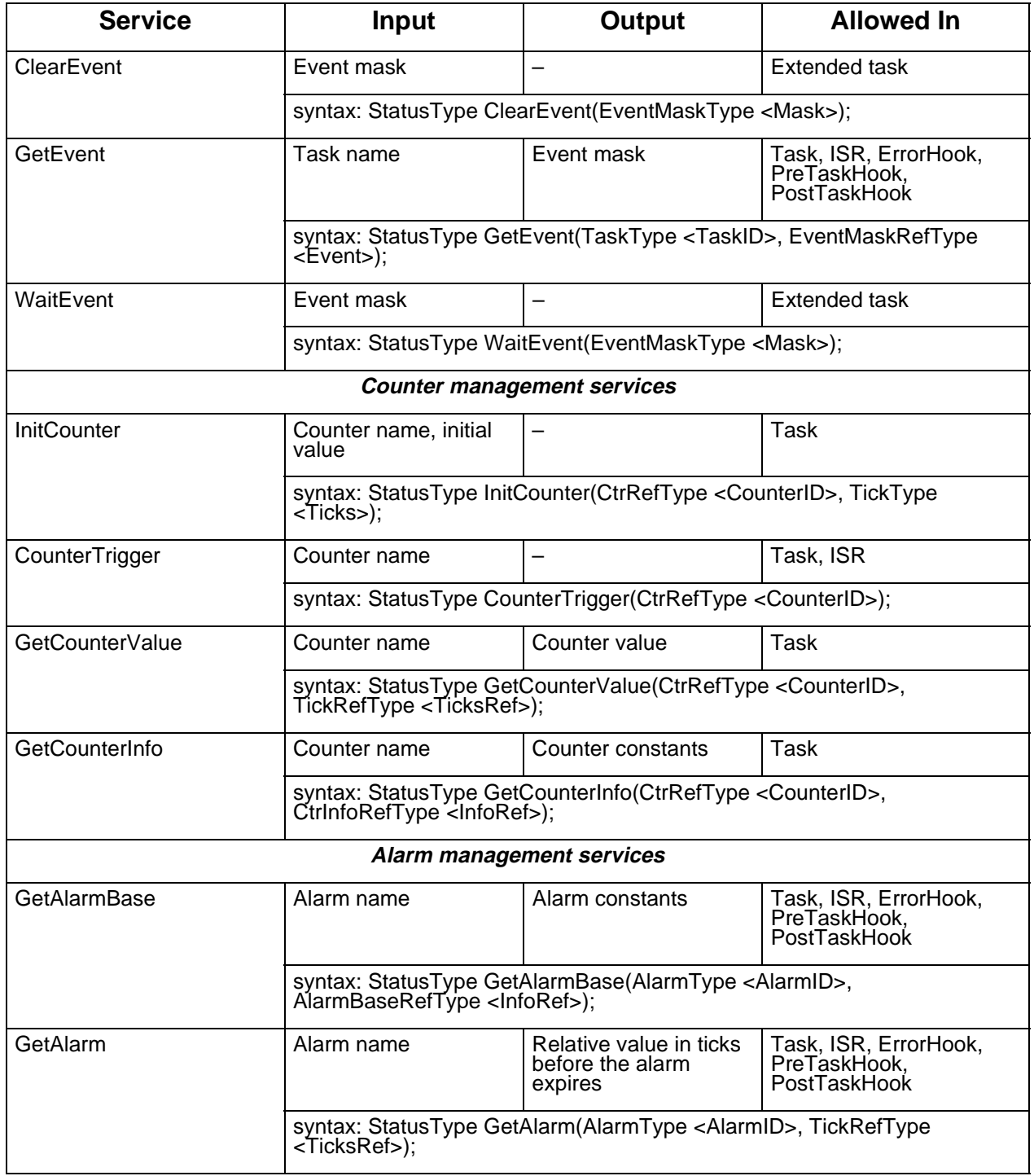

OSEKturbo OS/MGT5100 **UM–55**

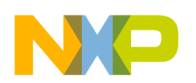

**Quick Reference**

System Services Quick Reference

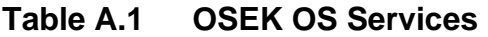

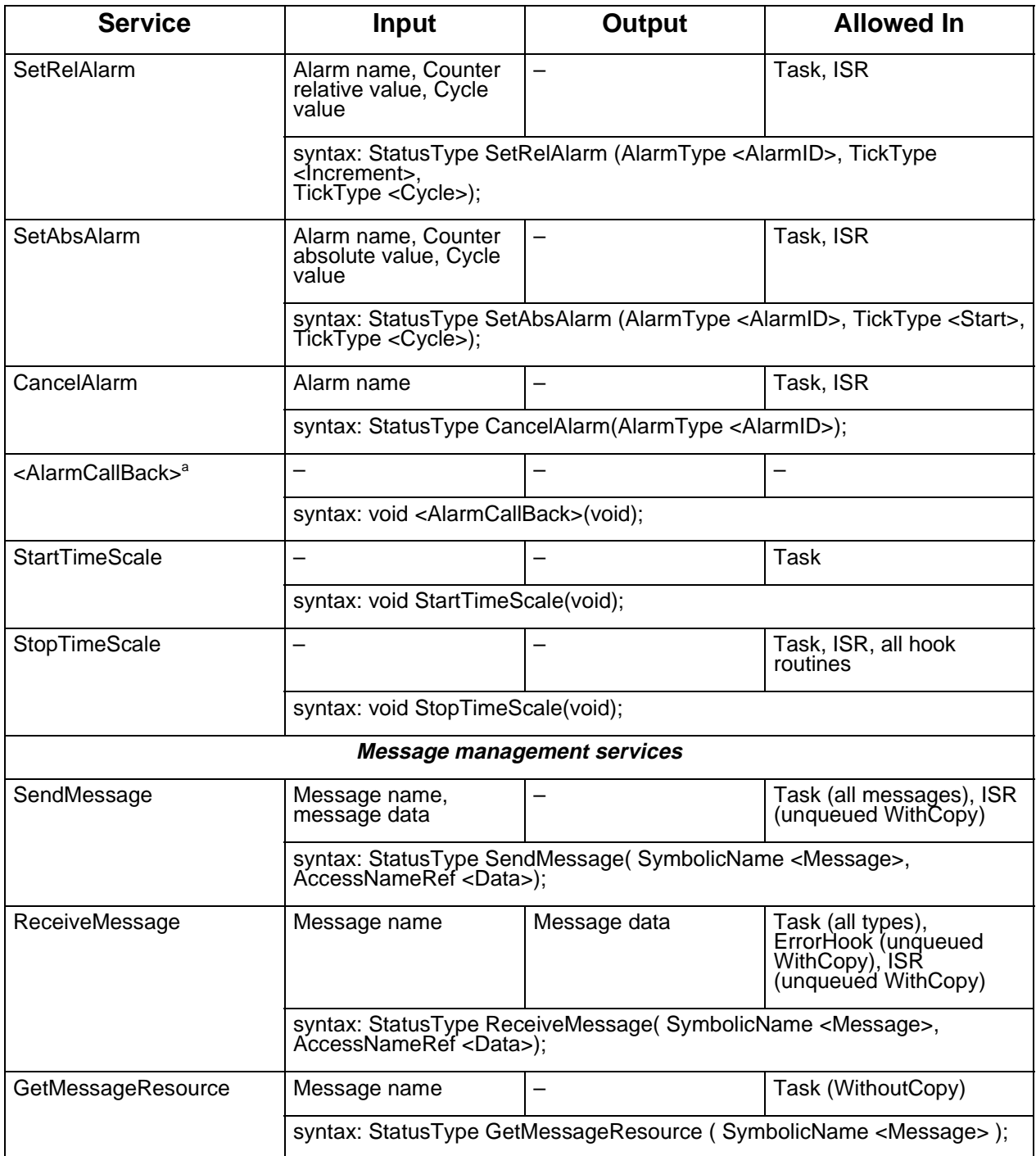

**UM–56** OSEKturbo OS/MGT5100

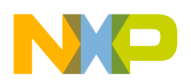

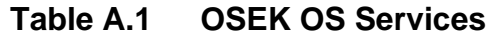

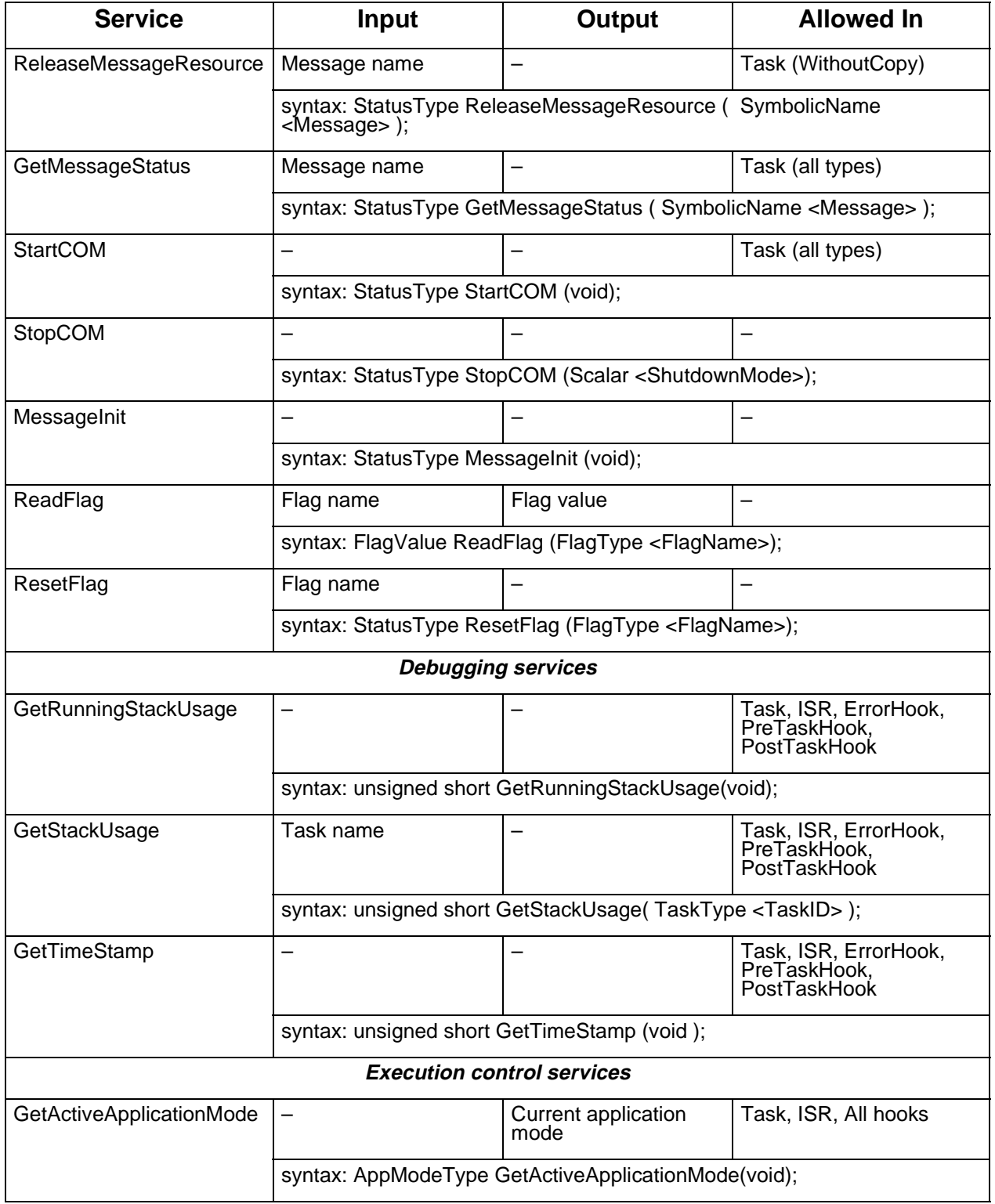

OSEKturbo OS/MGT5100 **UM–57**

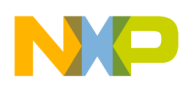

**Quick Reference** System Services Quick Reference

## **Table A.1 OSEK OS Services**

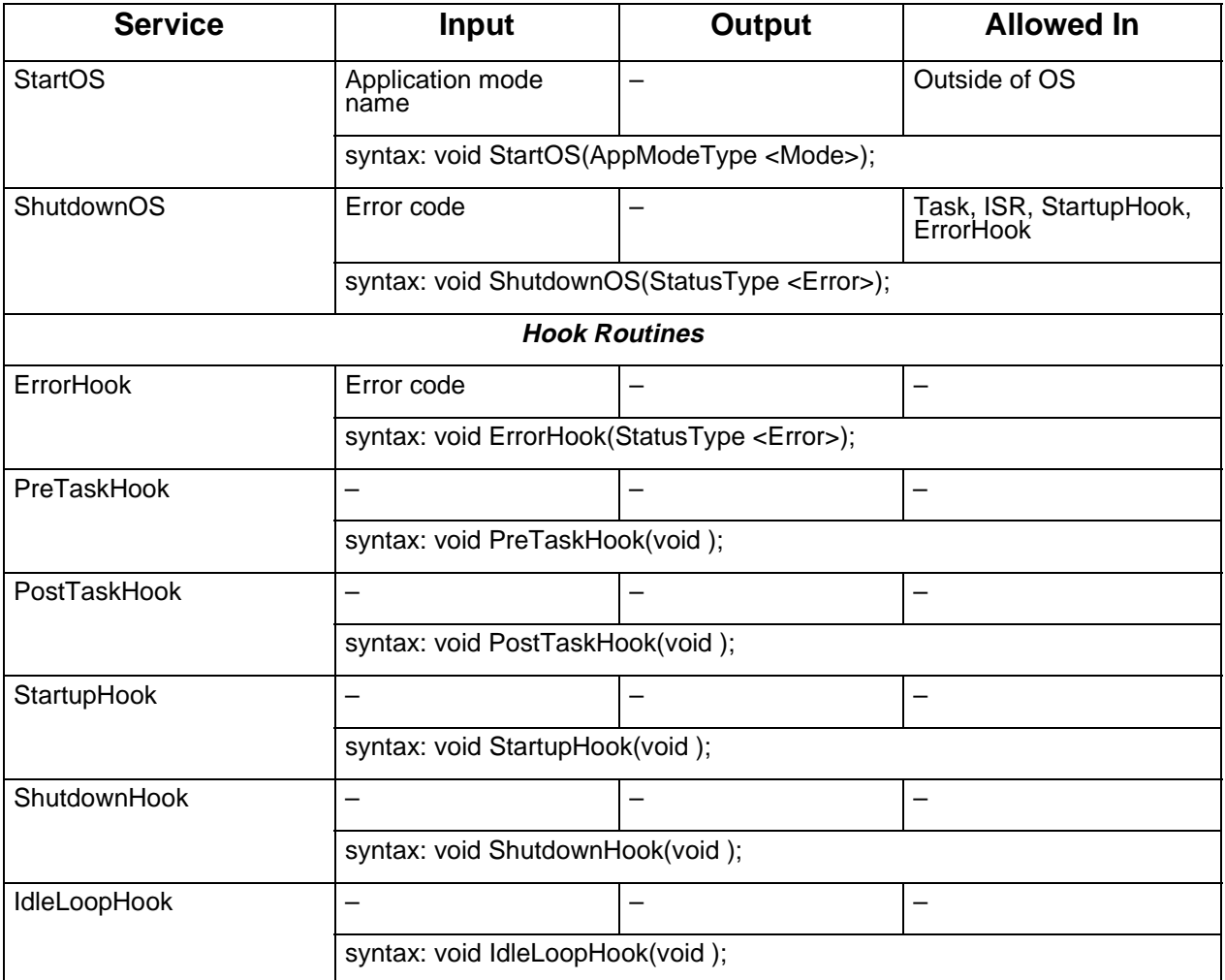

a. <AlarmCallBack> is the value of the ALARMCALLBACKNAME attribute defined in ALARM object. The user can have several alarm callback functions, one for each alarm defined in the OIL file.

> **NOTE** InitCounter, CounterTrigger, GetCounterValue, GetCounterInfo, StartTimeScale, StopTimeScale, GetRunningStackUsage, GetStackUsage, and GetTimeStamp services and IdleLoopHook hook are not defined in the OSEK OS v.2.2 specification. This is OSEKturbo extension of the OSEK OS.

**UM–58** OSEKturbo OS/MGT5100

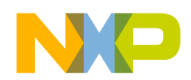

The list of macros for parameter access from *ErrorHook* routine is provided below.

#### **Table 5.1 OSEK Macros for ErrorHook**

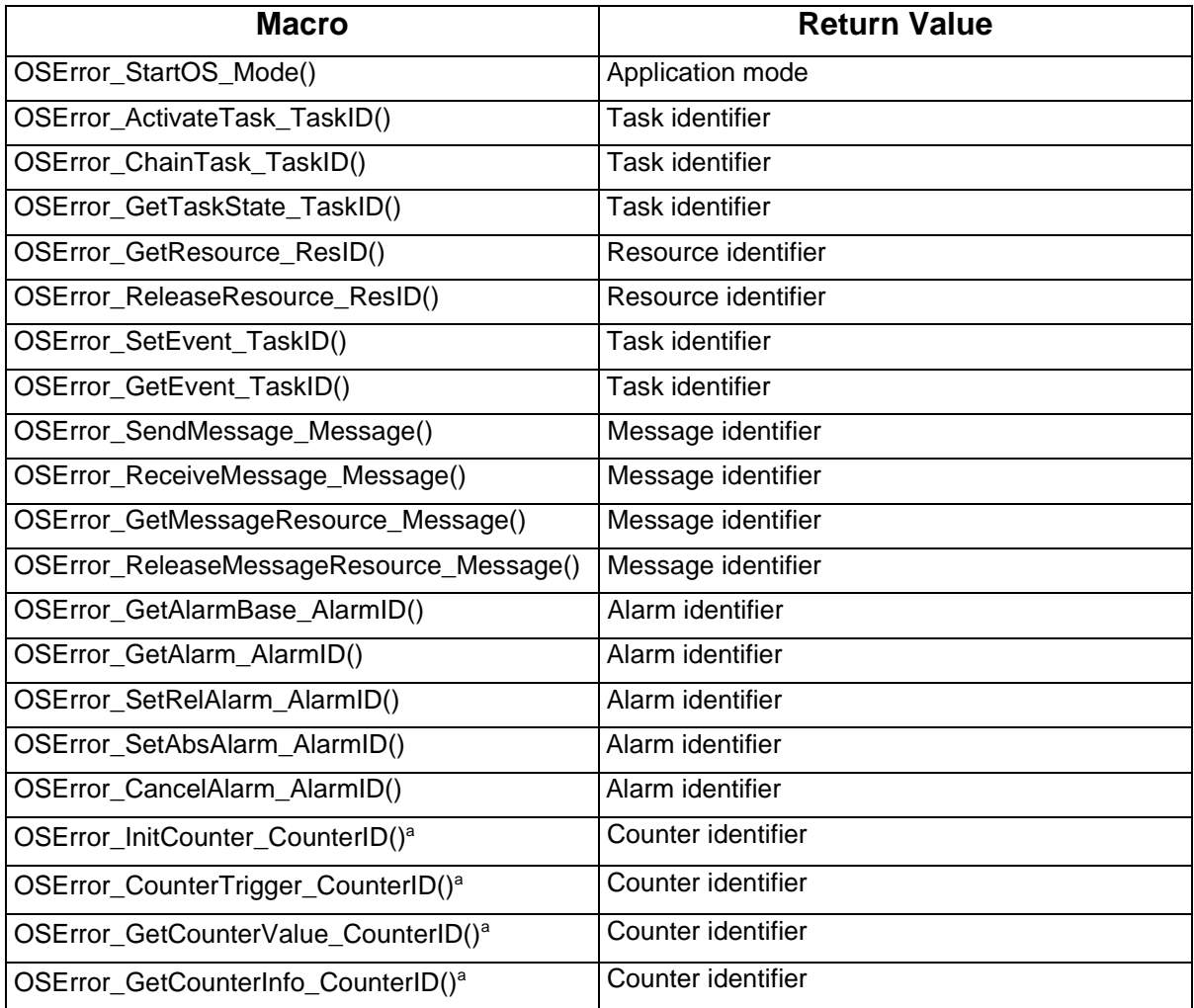

<sup>a.</sup> Counter interface functions are not defined in OSEK OS v.2.2 specification, this is OSEKturbo extension of the OSEK OS.

## The list of OSEK Operating System Data Types is provided here.

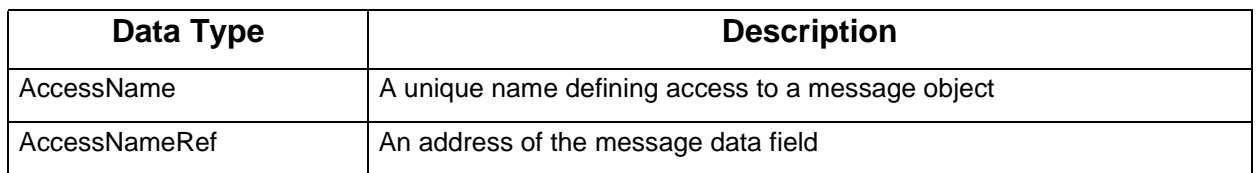

#### **Table A.2 Data Types**

OSEKturbo OS/MGT5100 **UM–59**

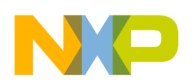

#### **Quick Reference**

System Services Quick Reference

## **Table A.2 Data Types**

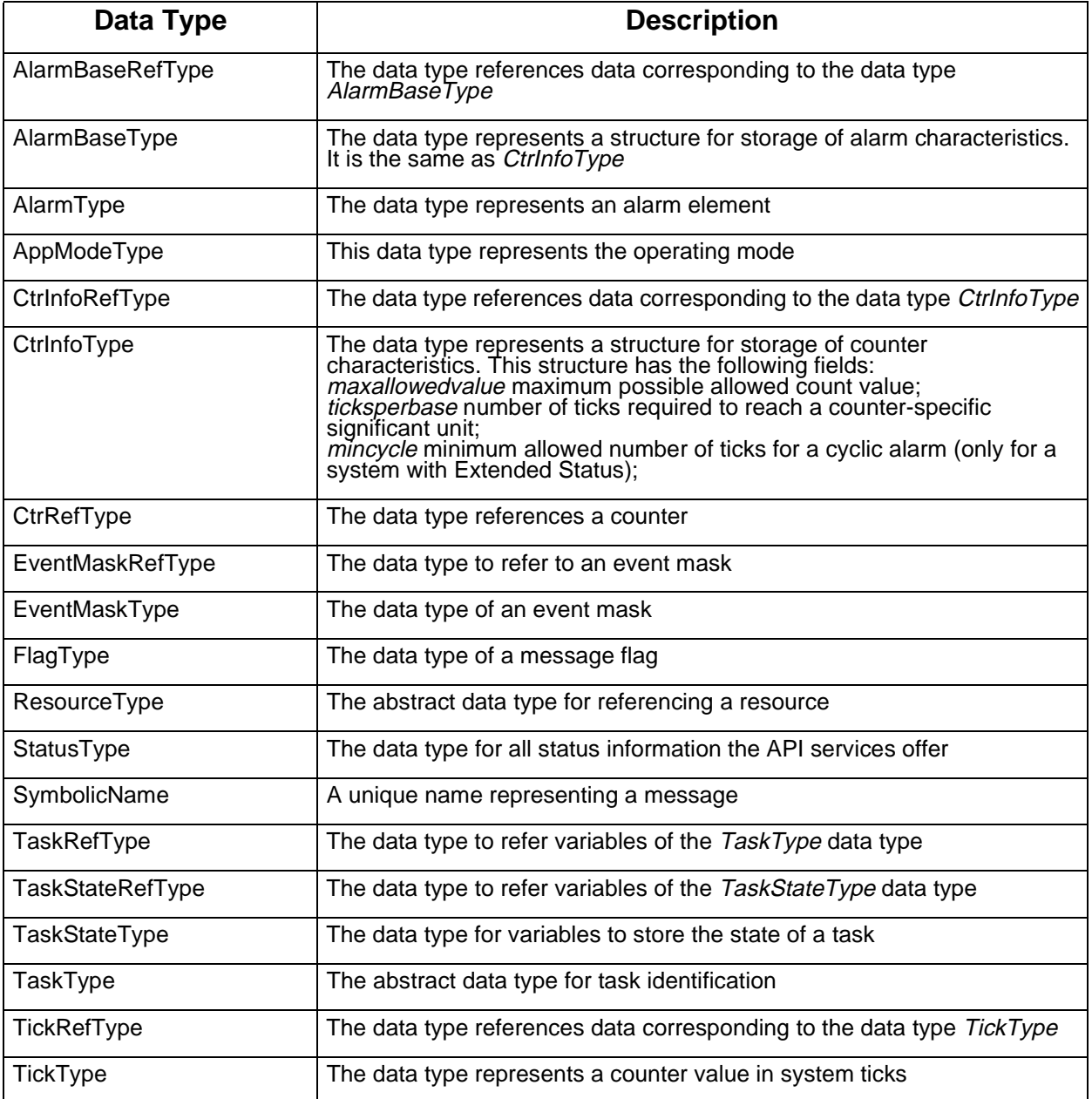

## **NOTE** CtrRefType, CtrInfoType and CtrInfoRefType data types are not defined in the OSEK OS v.2.2 specification. This is OSEKturbo extension of the OSEK OS.

**UM–60** OSEKturbo OS/MGT5100

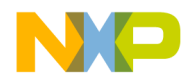

The list of OSEK Operating System constructional elements is provided below. All declarations are dummy, they are defined for compatibility with previous OSEK versions.

## **Table A.3 Constructional Elements**

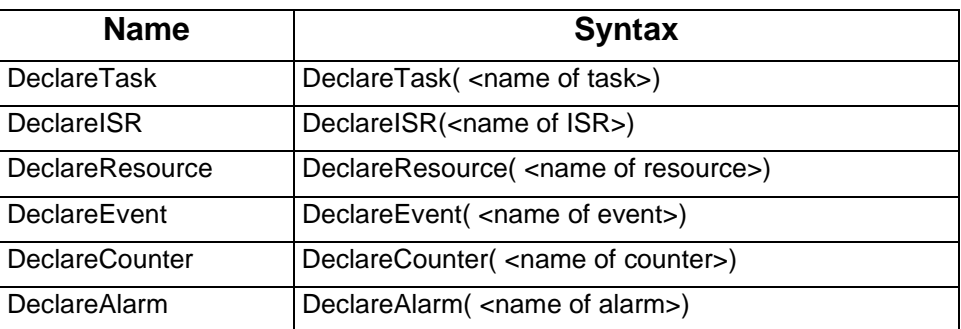

The table below contains all return values for the OSEK Operating System run-time services and error values.

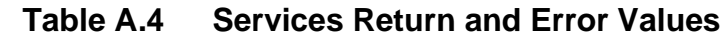

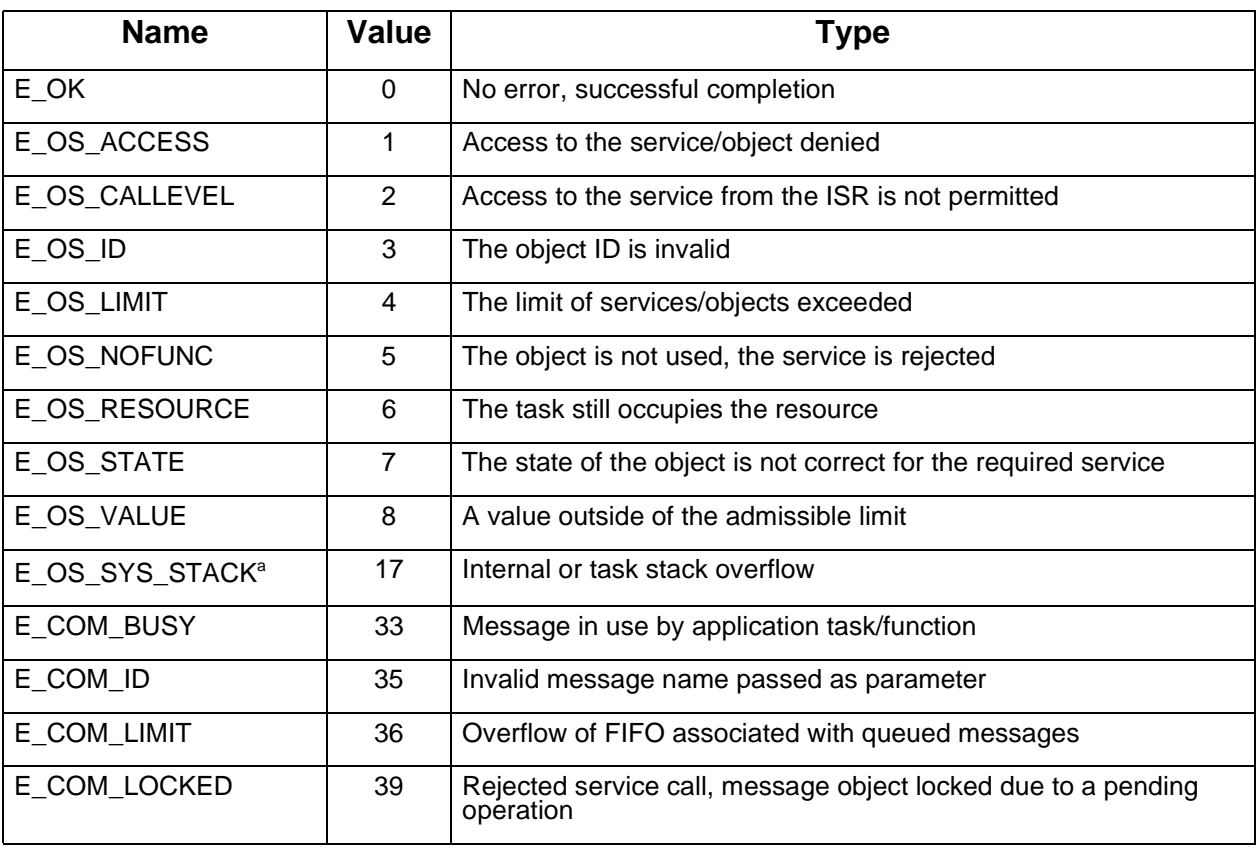

OSEKturbo OS/MGT5100 **UM–61**

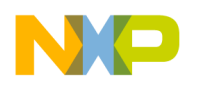

**Quick Reference**

System Services Quick Reference

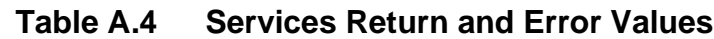

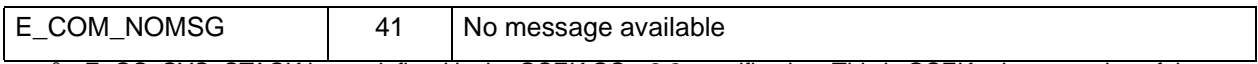

<sup>a.</sup> E\_OS\_SYS\_STACK is not defined in the OSEK OS v.2.2 specification. This is OSEKturbo extension of the OSEK OS.

The list of service identifiers for *ErrorHook* is provided below:

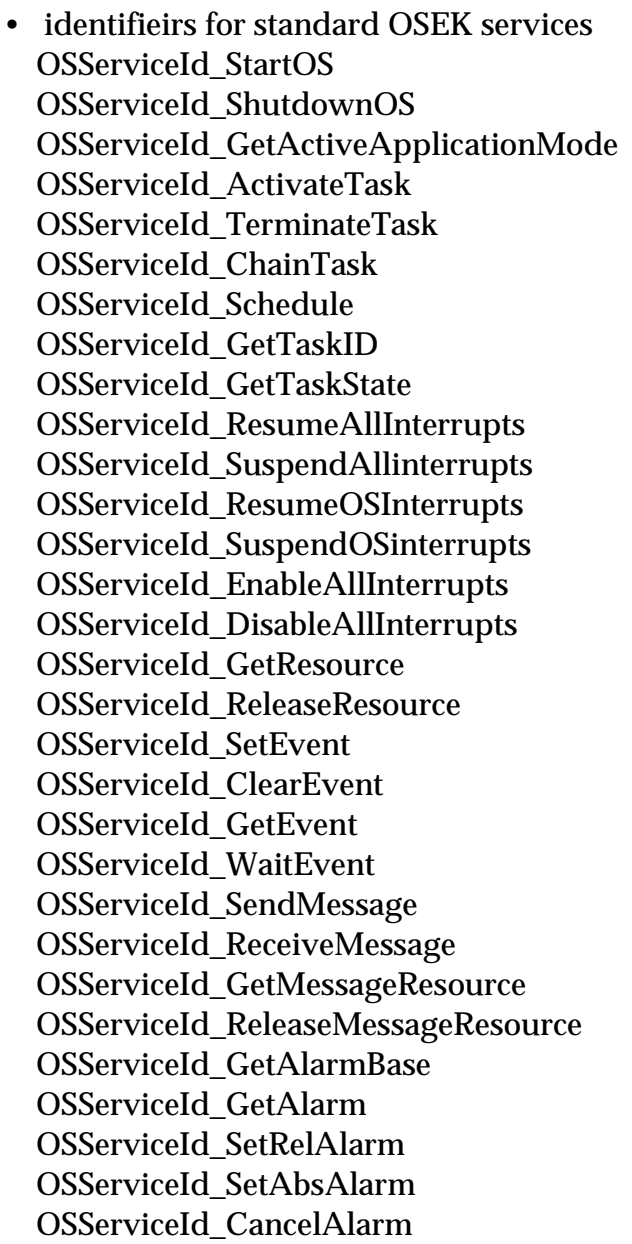

**UM–62** OSEKturbo OS/MGT5100

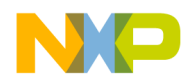

- identifiers for OSEKturbo specific services OSServiceId\_InitCounter OSServiceId\_CounterTrigger OSServiceId\_GetCounterValue OSServiceId\_GetCounterInfo OSServiceId\_StartTimeScale OSServiceId\_StopTimeScale
- identifier returned if the error occured not in the OS service called by the user but inside OS dispatcher OSServiceId\_NoService

The following table contains OSEK Operating System constants with short descriptions.

| <b>Constant</b>  | Value | <b>Description</b>                                              |
|------------------|-------|-----------------------------------------------------------------|
| <b>RUNNING</b>   |       | Constant of data type TaskStateType for task<br>state running   |
| <b>WAITING</b>   |       | Constant of data type TaskStateType for task<br>state waiting   |
| <b>READY</b>     | ົ     | Constant of data type TaskStateType for task<br>state ready     |
| <b>SUSPENDED</b> | 3     | Constant of data type TaskStateType for task<br>state suspended |

**Table A.5 OSEK OS Constants**

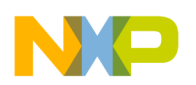

**Quick Reference** System Services Quick Reference

## **Table A.5 OSEK OS Constants**

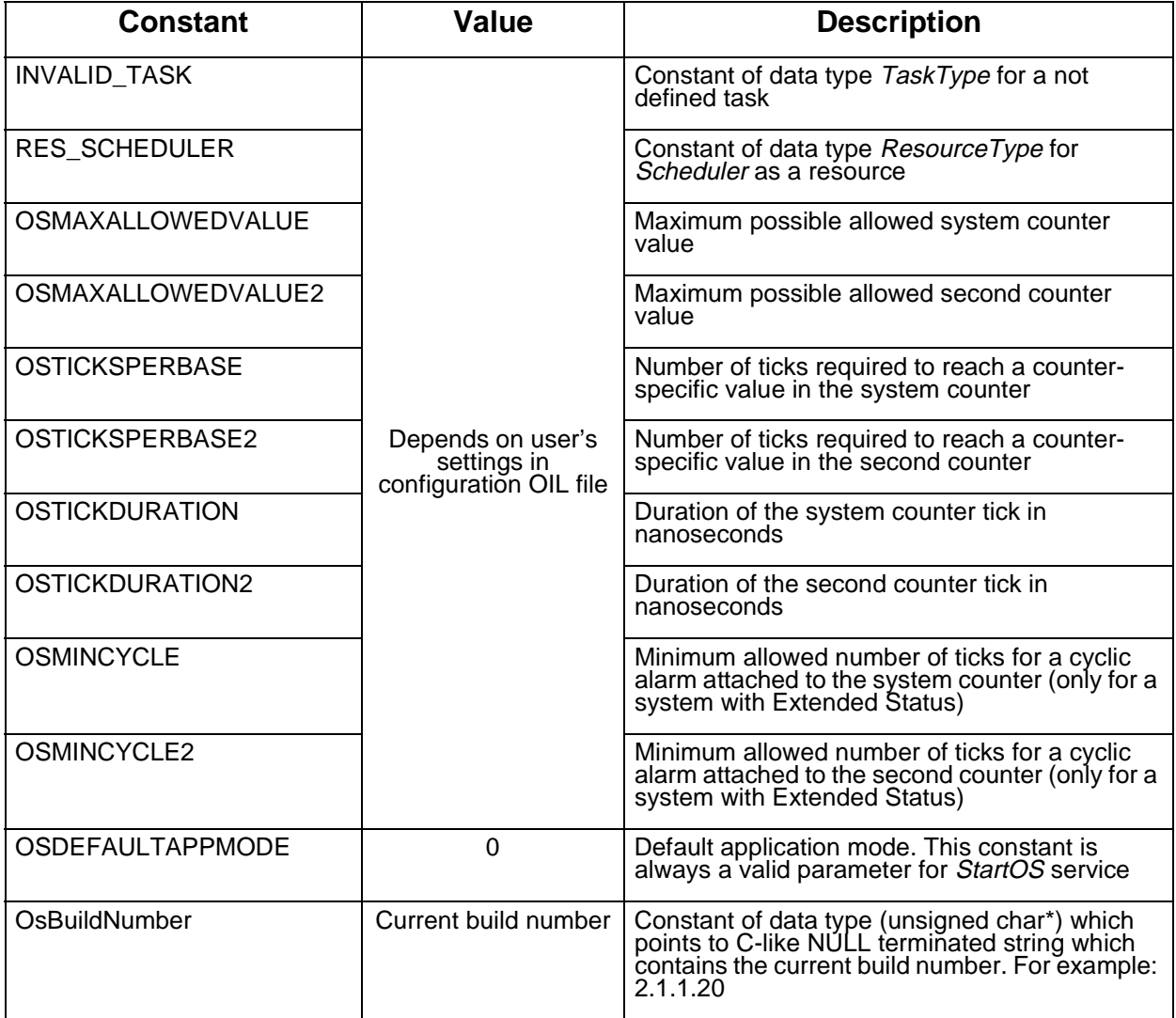

## **NOTE** OSMAXALLOWEDVALUE2, OSTICKSPERBASE2, OSTICKDURATION2, OSMINCYCLE2 and OsBuildNumber constants are not defined in the OSEK OS v.2.2 specification. This is OSEKturbo extension of the OSEK OS.

**UM–64** OSEKturbo OS/MGT5100

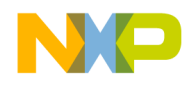

# **OIL Language Quick Reference**

The lists of all the OIL object parameters with their possible values and short descriptions are provided here. All standard object attributes must be always defined. OSEKturbo specific attributes can be defined in addition to standard ones. The value used by default is typed in boldface in the *Possible Values* cells.

Memory consumption and performance trends based on influence of individual attributes are signed in the *Possible Values* cells. There are three signs put next to the attribute values (exclude default value). They display variation of RAM usage, ROM usage and execution TIME (first, second and third sign respectively) compared to the default attribute value. Symbol "+" corresponds to increasing RAM, ROM or TIME, Symbol "–" corresponds to decreasing RAM, ROM and TIME and symbol " $\pm$ " designates "no change".

# **OS Object**

The OS object is the mandatory one for any application. It defines the OS and its properties for the application. The OS attributes exactly correspond to the system options and are divided into parts corresponding to appropriate system objects. The standard and OSEKturbo specific attributes of the OS object are marked by the "standard" and "specific" respectively.

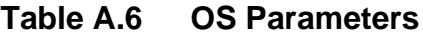

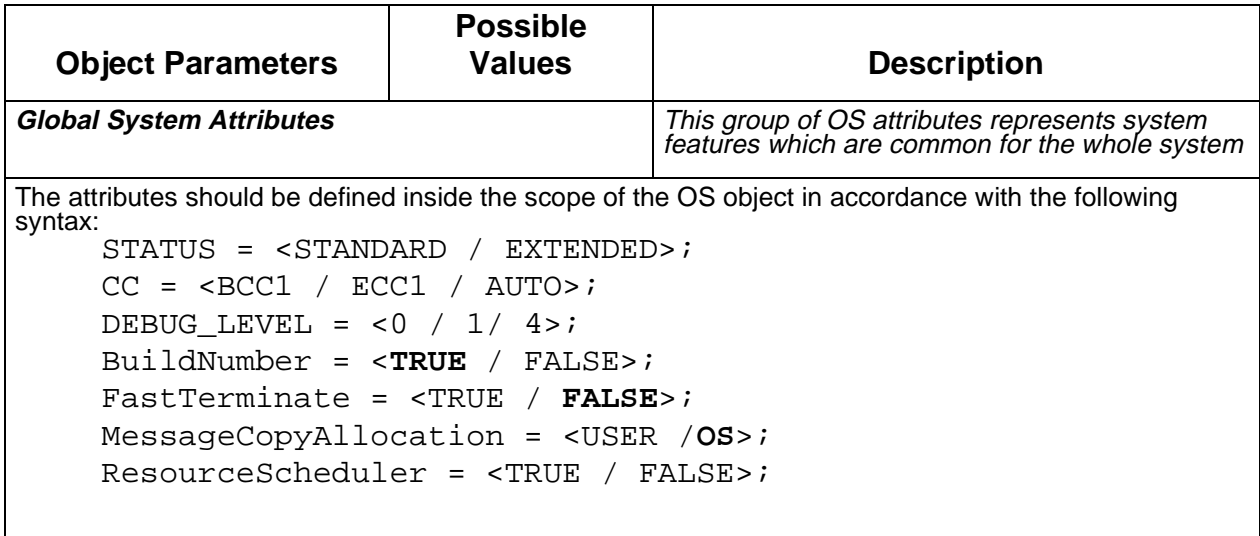

OSEKturbo OS/MGT5100 **UM–65**

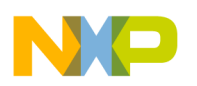

## **Quick Reference**

OIL Language Quick Reference

## **Table A.6 OS Parameters**

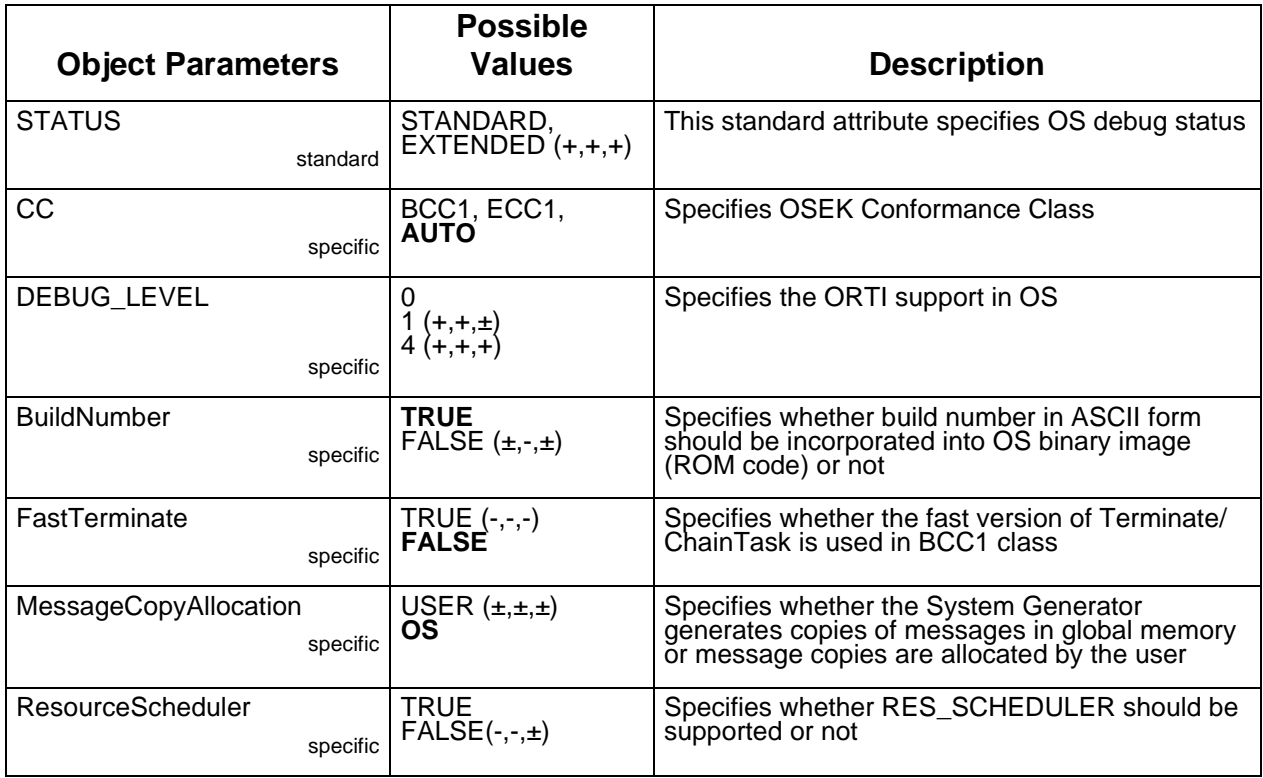

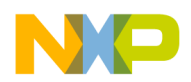

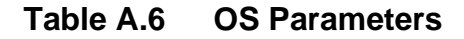

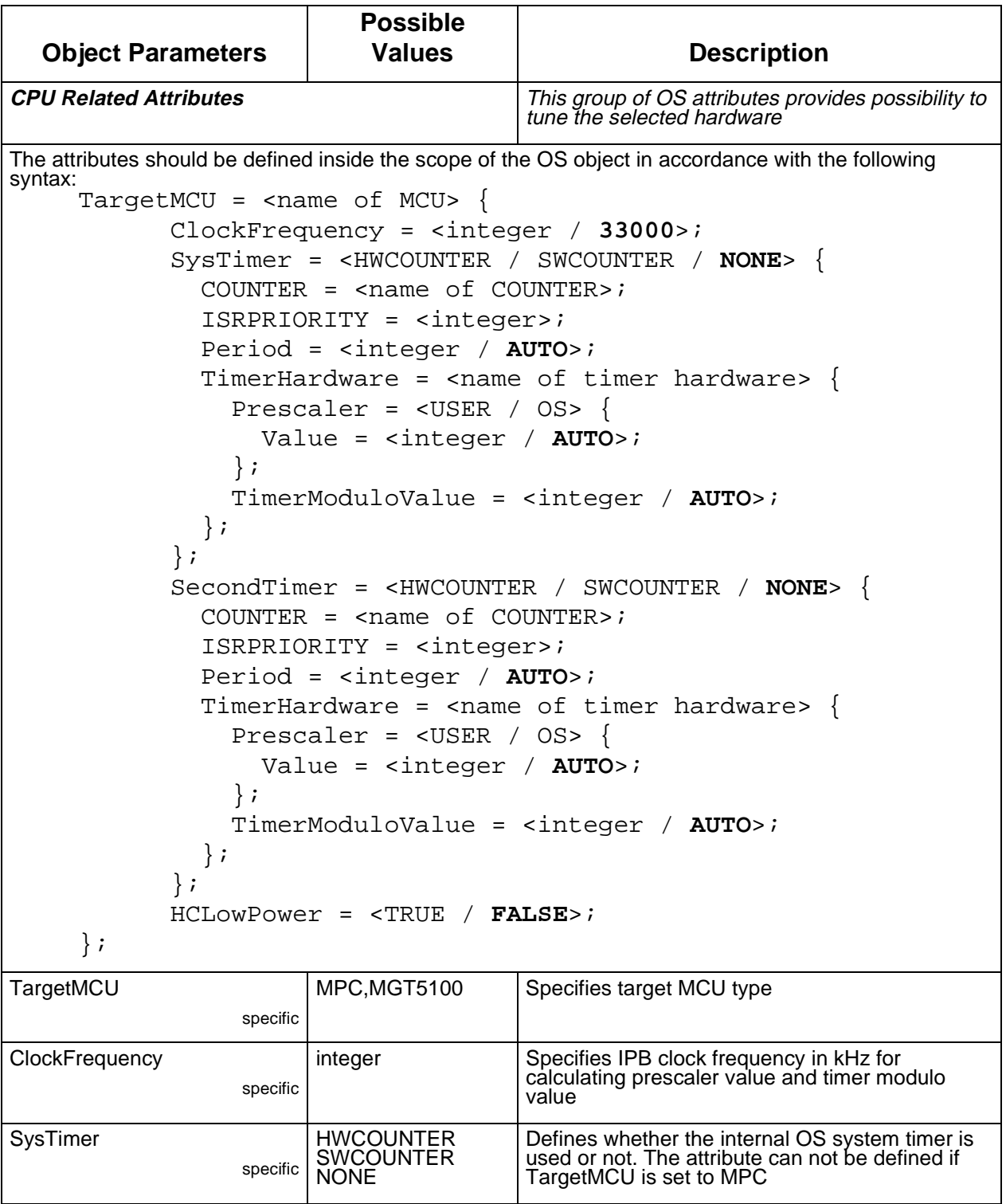

OSEKturbo OS/MGT5100 **UM–67**

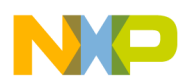

### **Quick Reference**

OIL Language Quick Reference

## **Table A.6 OS Parameters**

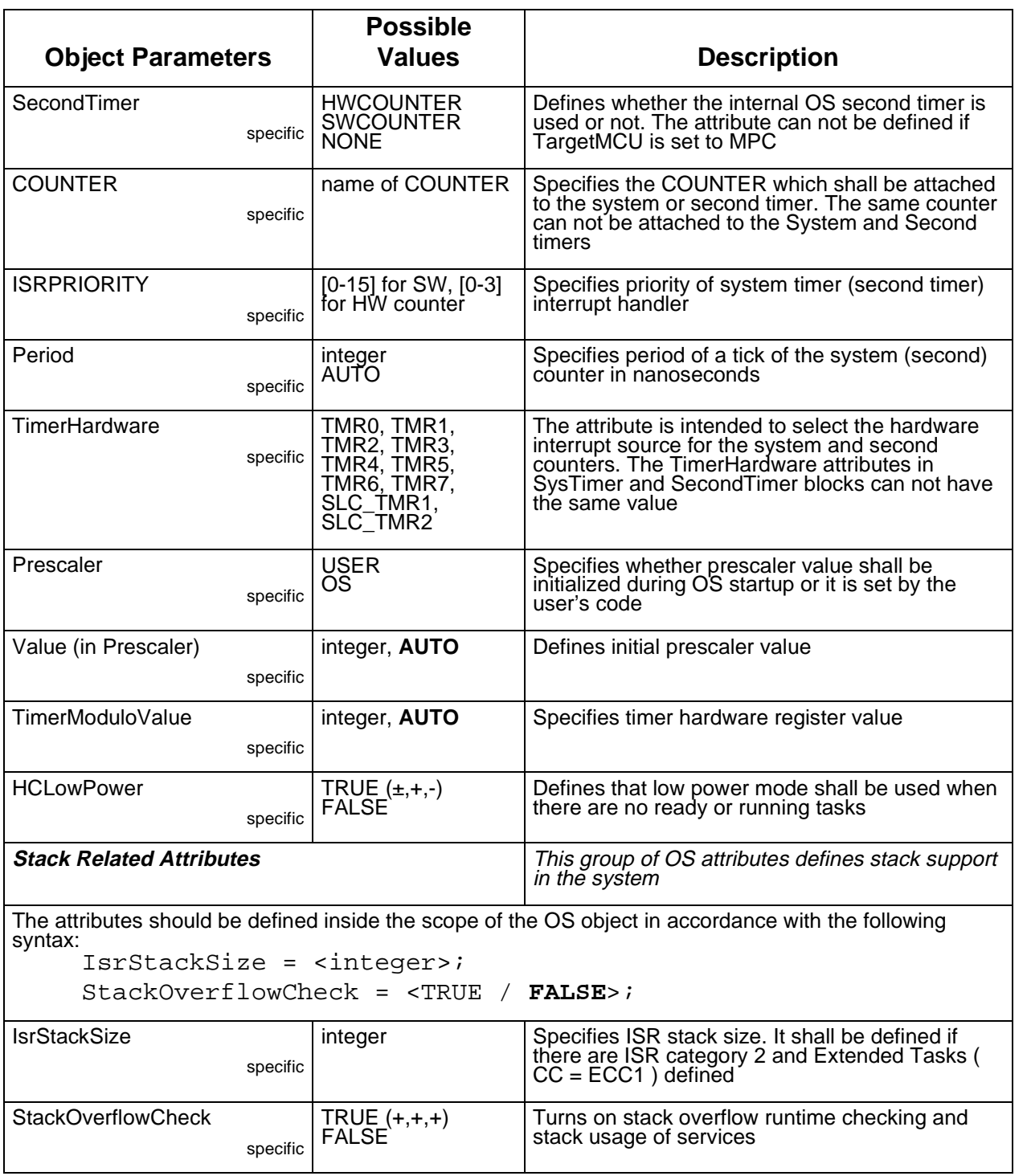

**UM–68** OSEKturbo OS/MGT5100

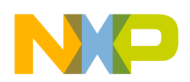

#### **Table A.6 OS Parameters**

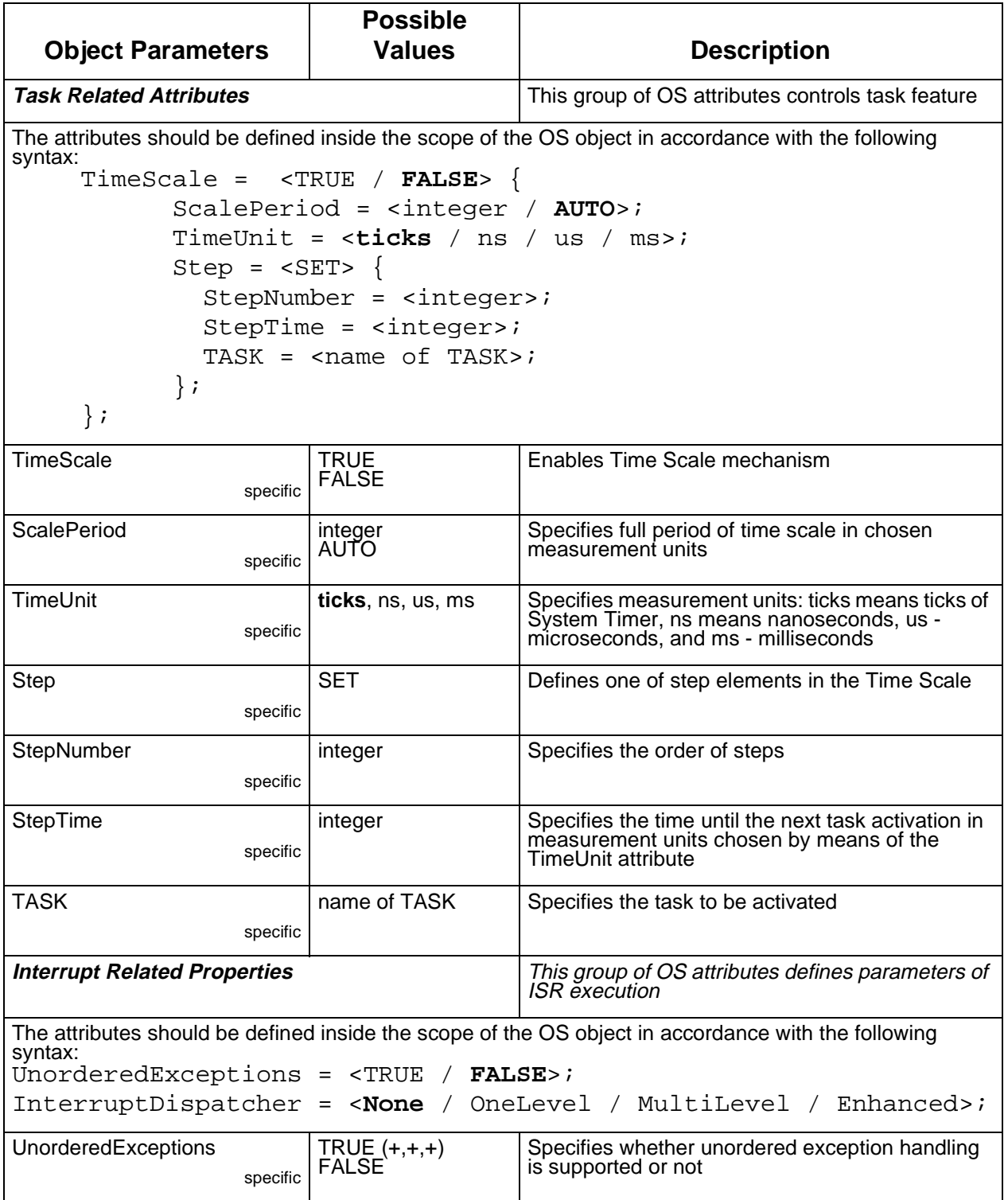

OSEKturbo OS/MGT5100 **UM–69**

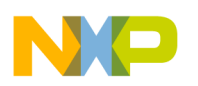

**Quick Reference**

OIL Language Quick Reference

### **Table A.6 OS Parameters**

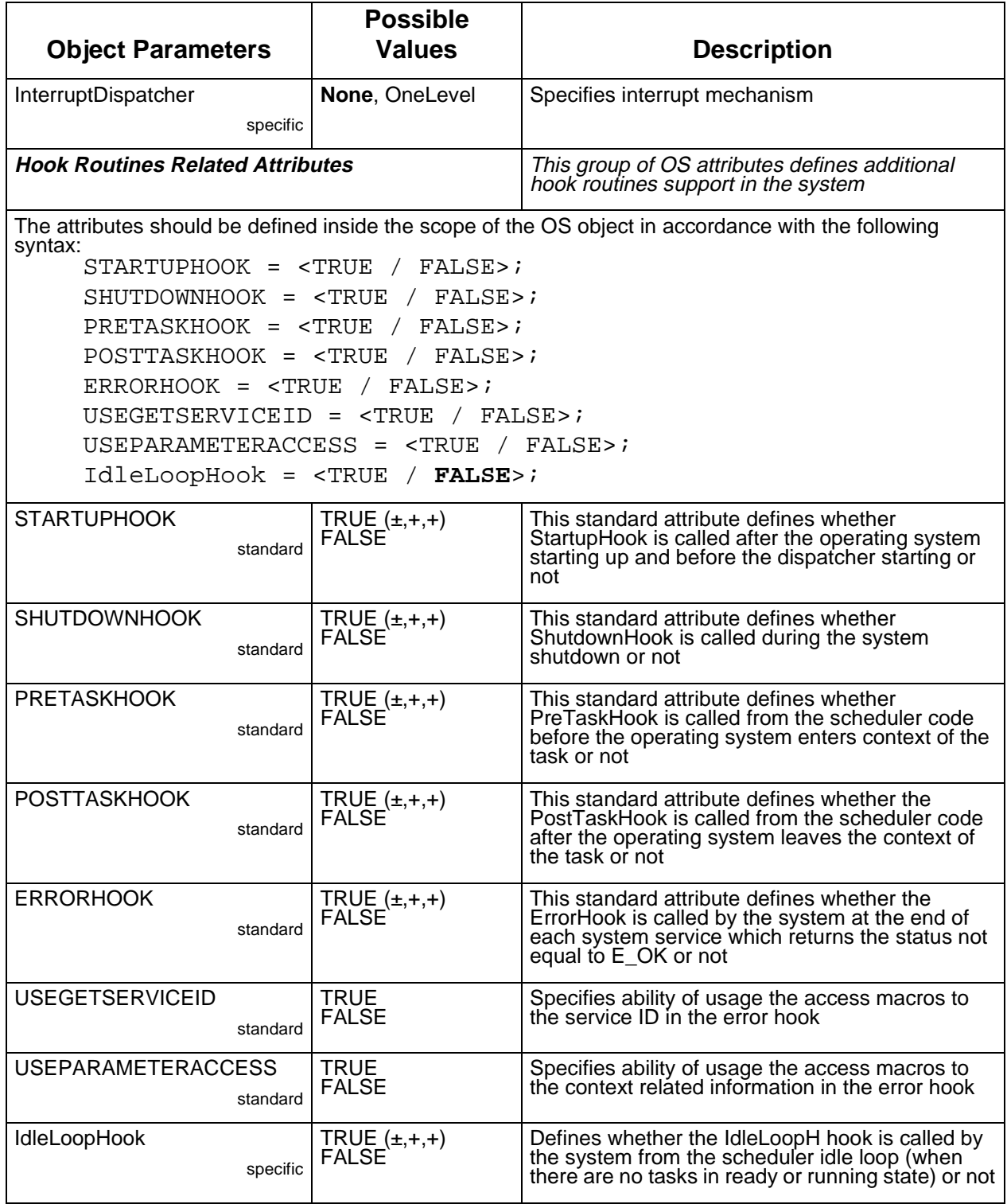

**UM–70** OSEKturbo OS/MGT5100

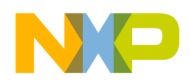

#### **Table A.6 OS Parameters**

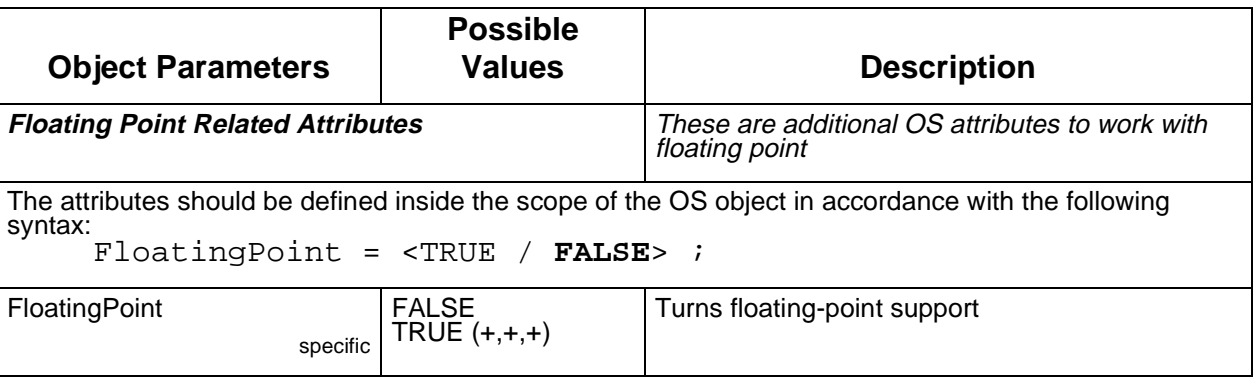

**NOTE** The IdleLoopHook hook is not defined in the OSEK OS v.2.2 specification. This is OSEKturbo extension of the OSEK OS.

# **TASK Object**

Parameters of TASK object type define the task properties. The syntax of the task object definition is as follows:

```
TASK <name of TASK> {
        PRIORITY = <integer>;
        SCHEDULE = <FULL / NON>;
        AUTOSTART = <TRUE / FALSE>{
          APPMODE = \text{name of } APPMODE > j};
        ACTIVATION = <1>;
        STACKSIZE = <integer>;
        RESOURCE = < name of RESOURCE>;
        EVENT = \tane of EVENT>;
        ACCESSOR = <SENT / RECEIVED> {
            MESSAGE = \text{name of } MESSAGEWITHOUTCOPY = <TRUE / FALSE>;
            ACCESSNAME = <string>;
        };
};
```
OSEKturbo OS/MGT5100 **UM–71**

Downloaded from **[Arrow.com.](http://www.arrow.com)** 

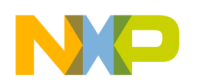

**Quick Reference**

OIL Language Quick Reference

The brief description of the task attributes are presented below.

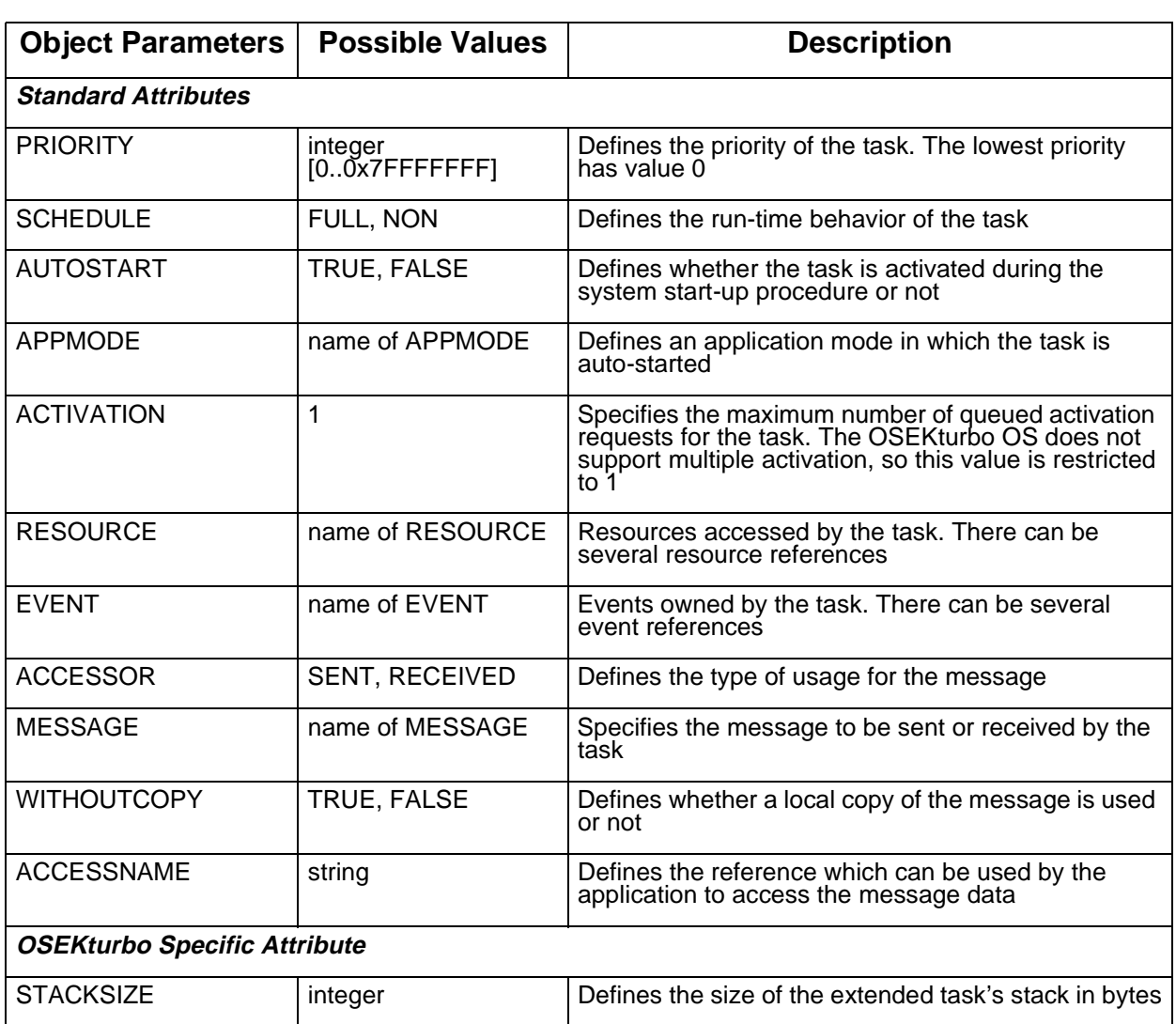

## **Table A.7 TASK Parameters**

# **ISR Object**

This object represents an Interrupt Service Routine. Parameters of this object type define ISR properties. The syntax of the ISR object is as follows:

```
ISR <name of ISR> \{CATEGORY = <1 / 2PRIORITY = <integer>;
```
**UM–72** OSEKturbo OS/MGT5100
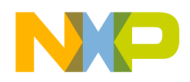

};

#### **Freescale Semiconductor, Inc.**

```
IrqChannel = <enum>;
RESOURCE = <name of RESOURCE>;
ACCESSOR = <SENT / RECEIVED> {
  MESSAGE = \text{name of } MESSAGEACCESSNAME = <string>;
};
```
The ISR object has the following standard and OSEKturbo specific attributes:

| <b>Object Parameters</b>             | <b>Possible Values</b> | <b>Description</b>                                                                                                    |  |
|--------------------------------------|------------------------|----------------------------------------------------------------------------------------------------|--|
| <b>Standard Attributes</b>           |                        |                                                                                                    |  |
| CATEGORY                             | 1, 2                   | Specifies the category of interrupt service routine                                                                                                    |  |
| <b>RESOURCE</b>                      | name of RESOURCE       | Specifies the list of resources accessed by the task.<br>The reference can not be defined if CATEGORY is<br>1. There can be several resource references |  |
| ACCESSOR                             | <b>SENT, RECEIVED</b>  | Defines the type of usage for the message                                                                                                    |  |
| MESSAGE                              | name of MESSAGE        | Specifies the message to be sent or received by the<br>ISR                                                                                              |  |
| <b>ACCESSNAME</b>                    | string                 | Defines the reference which can be used by the<br>application to access the message data                                                                |  |
| <b>OSEKturbo Specific Attributes</b> |                        |                                                                                                    |  |
| <b>PRIORITY</b>                      | $[0-15]$               | Specifies the priority of the interrupt service routine                                                                                                 |  |

**Table A.8 ISR Parameters**

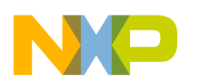

#### **Quick Reference** OIL Language Quick Reference

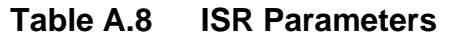

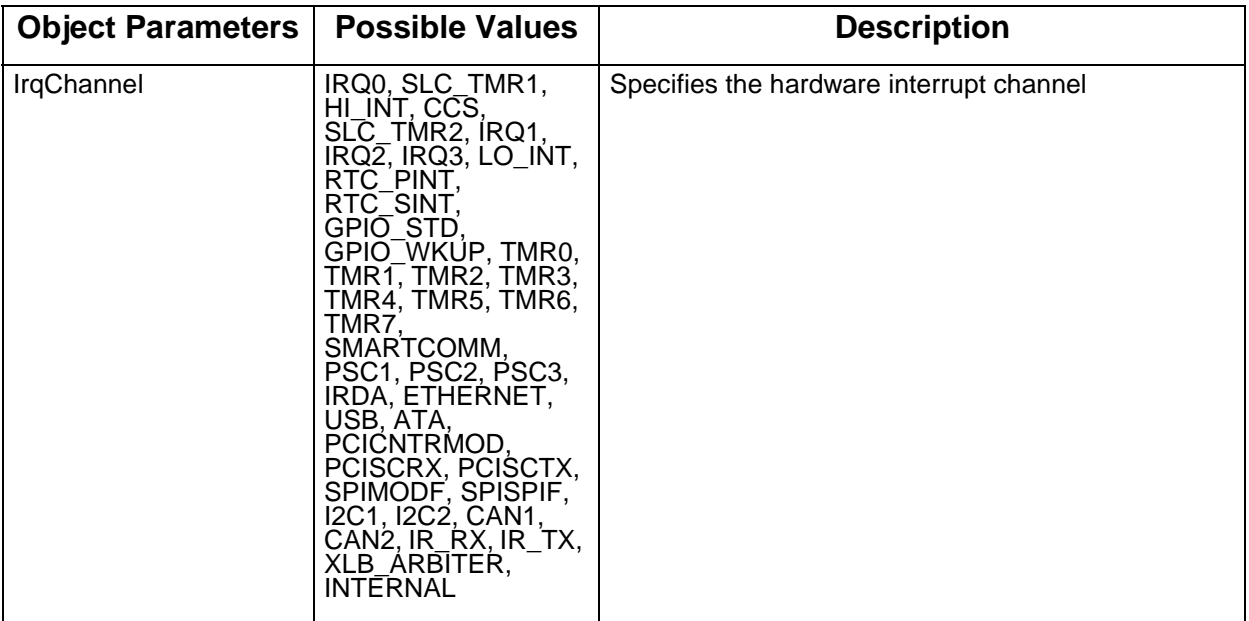

# **RESOURCE Object**

The RESOURCE object is intended for the resource management. The syntax of the resource object is as follows:

```
RESOURCE <name of resource> {
  RESOURCEPROPERTY = <STANDARD / LINKED / INTERNAL> {
    LINKEDRESOURCE = <name of RESOURCE>
  };
};
```
This object has the following standard attributes.

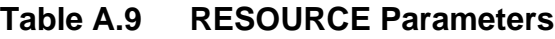

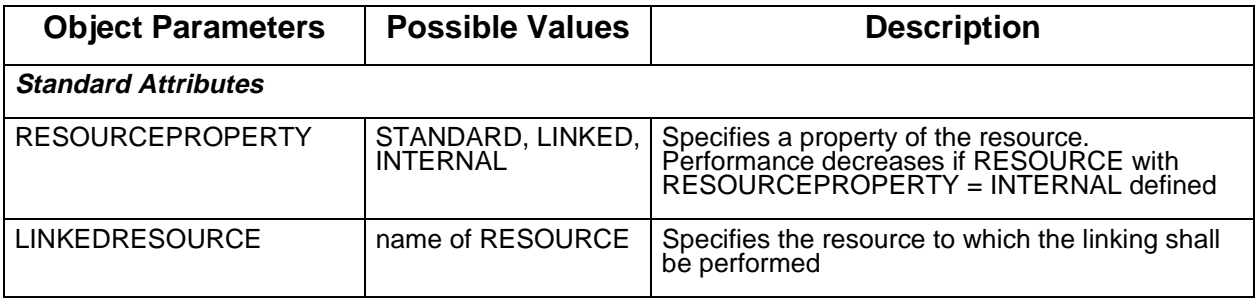

**UM–74** OSEKturbo OS/MGT5100

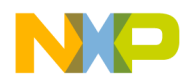

#### **Freescale Semiconductor, Inc.**

# **EVENT Object**

The EVENT object is intended for the event management. The syntax of the event object is as follows:

```
EVENT < name of EVENT> \{MASK = <integer / AUTO>;
};
```
This object has one standard attribute.

#### **Table A.10 EVENT Parameters**

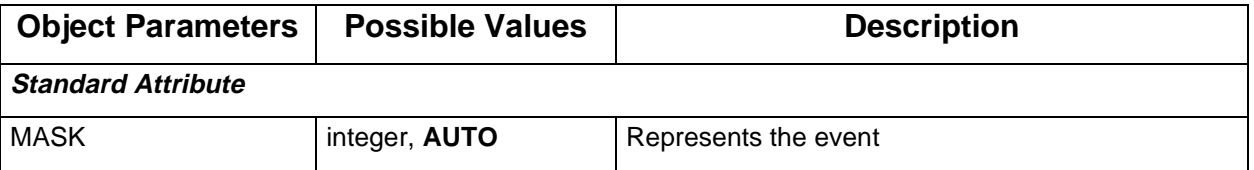

#### **COUNTER Object**

Attributes of this object type define counter properties. The syntax of the counter object is:

```
COUNTER <name of COUNTER> {
      MINCYCLE = <integer>;
      MAXALLOWEDVALUE = <integer>;
      TICKSPERBASE = <integer>;
};
```
The COUNTER object has the standard attributes.

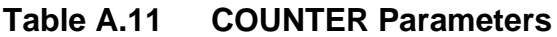

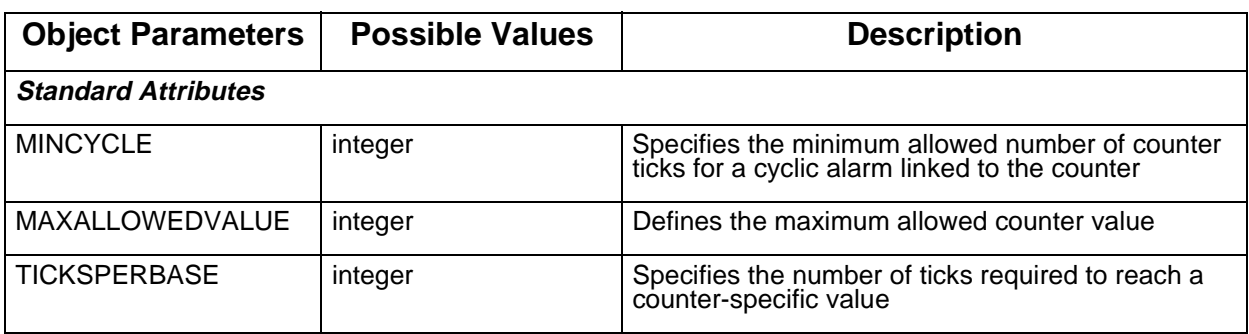

OSEKturbo OS/MGT5100 **UM–75**

**For More Information: www.freescale.com**

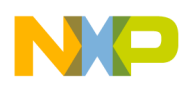

#### **Freescale Semiconductor, Inc.**

**Quick Reference** OIL Language Quick Reference

### **ALARM Object**

This object presents OS alarms. The syntax of an alarm object is as follows.

```
ALARM \tan of ALARM> \{COUNTER = \tane of COUNTER>;
 ACTION = <SETEVENT / ACTIVATETASK / ALARMCALLBACK> {
    TASK = \tane of TASK>;
    EVENT = \tane of EVENT>;
    ALARMCALLBACKNAME = <string>;
  };
 AUTOSTART = <TRUE / FALSE> {
    ALARMTIME = <integer>;
    CYCLETIME = <integer>;
   APPMODE = \text{name of } APPMODE > j};
};
```
The ALARM object has the standard and OSEKturbo specific attributes and references.

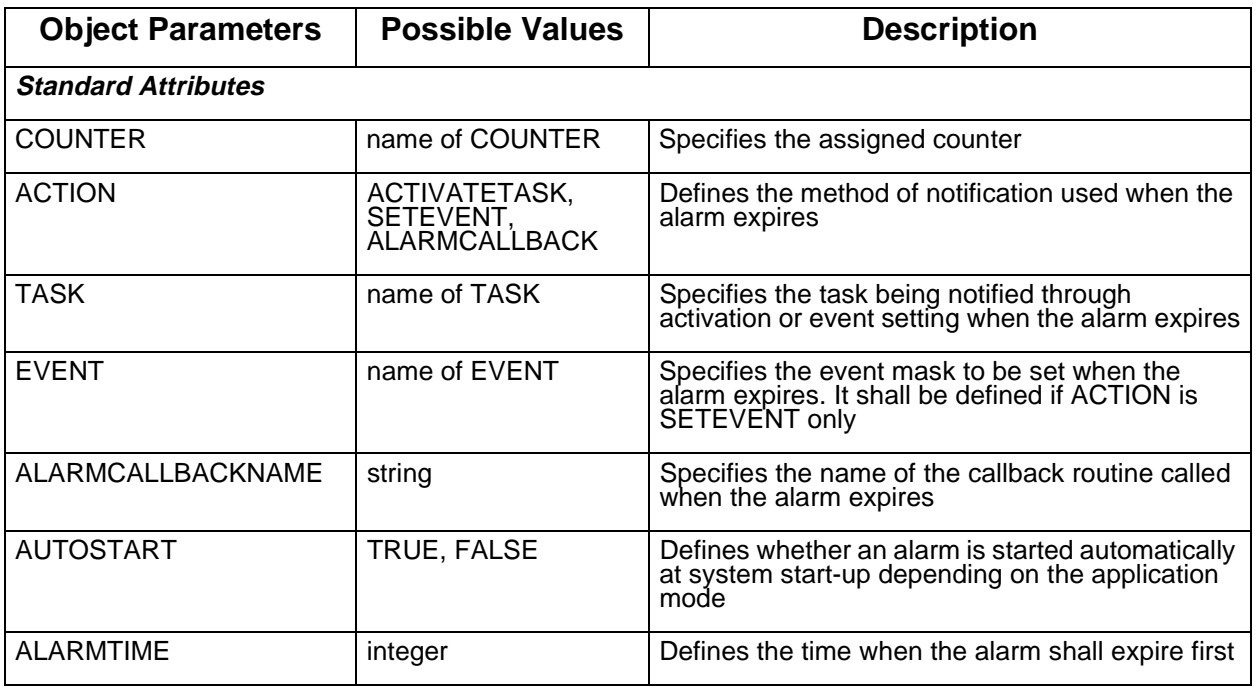

#### **Table A.12 ALARM Parameters**

**UM–76** OSEKturbo OS/MGT5100

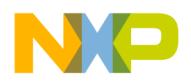

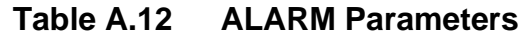

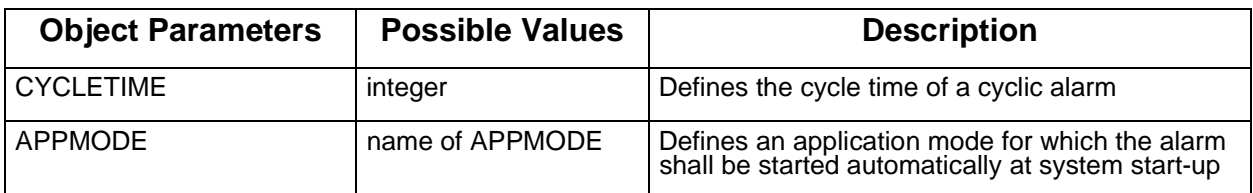

### **MESSAGE Object**

Parameters of this object type define the message properties. The syntax of the message object definition is presented below. Note that only one *ACTION* attribute should be defined for the MESSAGE object.

```
MESSAGE <name of MESSAGE> {
    TYPE = <QUEUED / UNQUEUED>;
      QUEUEDEPTH = <integer>;
    CDATATYPE = <string>;
    ACTION = <ACTIVATETASK / SETEVENT / CALLBACK / FLAG / NONE> {
        TASK = \tane of TASK>;
        EVENT = \tane of EVENT>;
        CALLBACKNAME = <string>;
        FLAGNAME = <string>;
    };
};
```
The following standard parameters can be defined for the MESSAGE object.

| <b>Object Parameters</b>   | <b>Possible Values</b>                                       | <b>Description</b>                                                         |  |
|----------------------------|--------------------------------------------------------------|----------------------------------------------------------------------------|--|
| <b>Standard Attributes</b> |                                                              |                                                                            |  |
| <b>TYPE</b>                | QUEUED, UNQUEUED                                             | Specifies the message type                                                 |  |
| QUEUEDEPTH                 | integer                                                      | Specified if the message has a queue                                       |  |
| <b>CDATATYPE</b>           | string                                                       | Defines the data type of a message item                                    |  |
| <b>ACTION</b>              | ACTIVATETASK,<br>SETEVENT,<br>CALLBACK, FLAG,<br><b>NONE</b> | Defines the type of task notification used when the<br>message has arrived |  |

**Table A.13 MESSAGE Parameters**

OSEKturbo OS/MGT5100 **UM–77**

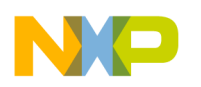

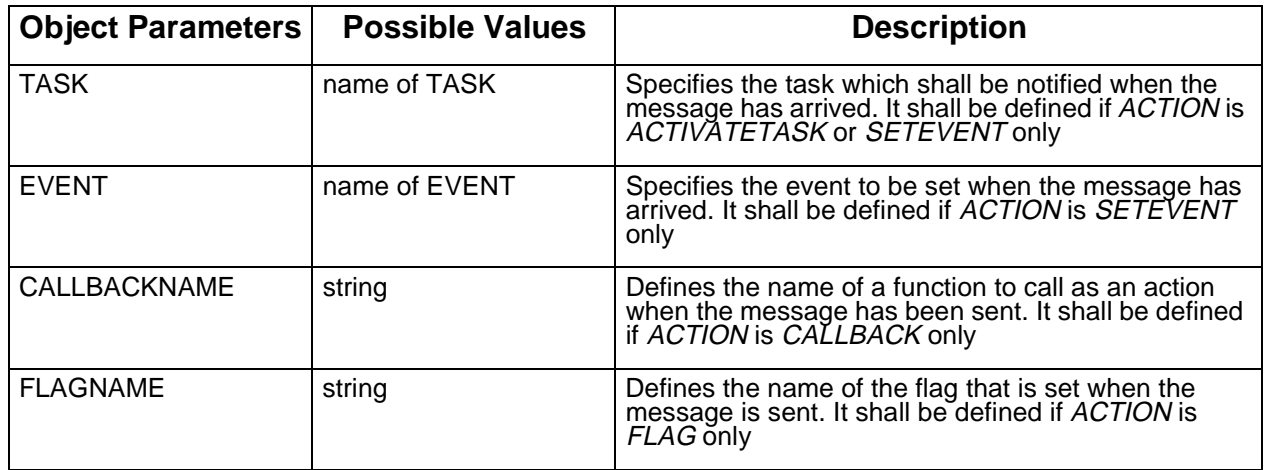

#### **Table A.13 MESSAGE Parameters**

# **APPMODE Object**

The APPMODE object is intended for the application mode management. This object has no standard parameters.

# **COM Object**

The COM object represents the OSEK communication subsystem properties on CPU. Only one COM object must be defined on the local CPU. The syntax scheme of a COM object is as follows:

```
COM \tane of COM> \{USEMESSAGERESOURCE = <TRUE / FALSE>;
   USEMESSAGESTATUS = <TRUE / FALSE>;
};
```
The object has the following standard attributes:

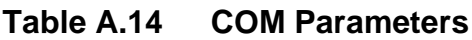

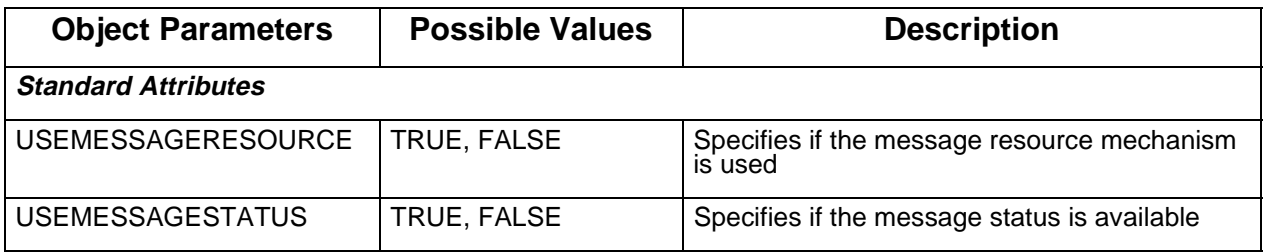

**UM–78** OSEKturbo OS/MGT5100

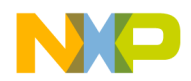

Note that these standard attributes have no impact on the OSEKturbo OS.

# **NM Object**

The NM object represents the local parameters of the network management subsystem on CPU. This object has no standard parameters.

OSEKturbo OS/MGT5100 **UM–79**

**For More Information: www.freescale.com**

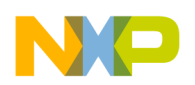

### **Freescale Semiconductor, Inc.**

**Quick Reference** OIL Language Quick Reference